# **Wiki Home**

## **Anlegen von neuen Einträgen**

Die gewünschte URL in der Browser Leiste eingeben (bitte keine Umlaute und Leerzeichen verwenden) und die Seite aufrufen. Danach auf "Eintrag anlegen" gehen.

## **Formatieren von Einträgen**

[MediaWiki Syntax Hilfe](http://www.mediawiki.org/wiki/Help:Formatting)

## **Such Syntax Hilfe**

**foo\*** sucht alles was mit foo anfängt

**"foo foo"** sucht den exakten Bregiff foo foo

**fuo~**

sucht nach ähnlichen Begriffen und würde auch foo ausgeben

#### **fuo~1**

sucht nach ähnlichen Begriffen mit maximal einem Buchstaben unterschied und würde auch foo ausgeben aber nicht fuu

 $+$ foo  $+$ foo2 sucht nach Texten wo foo und foo2 vorkommt

**+foo -foo2** sucht nach Texten wo foo vorkommt und foo2 nicht vorkommt

**title:foo** Sucht im Titel Feld nach foo

Alle diese Suchparameter können miteinander kombiniert werden und gruppiert werden.

(+foo +foo2) -title:foo

## **Links**

#### **Beispiel Links go modus**

Beispiel Seite mit etlichen Formatierungen

• <u>?go=art\_block</u>

#### **Beispiel Links look modus (Suche)**

Elisabeth ohne Götzens und Frauen und Computer (bringt allerdings keine Ergebnisse mehr)

?look=%2BElisabeth+-Götzens+-Frau~+-Computer

# **Bilddatenbanken**

# **Die besten kostenlosen Bilddatenbanken**

<http://www.computerwoche.de/g/die-besten-kostenlosen-bilddatenbanken,40716>

## **Aarin**

Aarin bietet knapp 1000 Fotos mit verschiedensten Motiven.

Kommerzielle Nutzung möglich: Ja

Quellennennung verpflichtend: Ja

Anmeldung nötig: Nein

<http://aarinfreephoto.com/>

### **AMGmedia**

AMG Media bietet eine kleinere Anzahl Fotos mit verschiedensten Motiven zur freien Verfügung.

Kommerzielle Nutzung möglich: Ja

Quellennennung verpflichtend: Ja

Anmeldung nötig: Nein

<http://www.amgmedia.com/freephotos/>

## **Amygdela**

Wer pittoreske Landschaftsbilder sucht, wird bei Amygdela fündig. Leider ist die Anzahl der Bilder noch überschaubar.

Kommerzielle Nutzung möglich: k. A.

Quellennennung verpflichtend: k. A.

Anmeldung nötig: Nein

<http://amygdela.com/stock/>

### **Ancestry Images**

Ancestry Images bietet, wie der Name schon vermuten lässt, insbesondere historisches Bildmaterial, vor allem Scans alter Karten und Portraits. Insgesamt über 19200 Bilder.

Kommerzielle Nutzung möglich: nach Absprache ja

Quellennennung verpflichtend: Ja

Anmeldung nötig: Nein

<http://www.ancestryimages.com/>

## **aboutpixel.de**

aboutpixel.de bietet über 40000 Bilder mit unterschiedlichsten Motiven. Je nach gewählter Bildgröße sind mehrere kostenlose Bilddownloads pro Tag möglich.

Kommerzielle Nutzung möglich: Ja

Quellennennung verpflichtend: Variiert von Bild zu Bild

Anmeldung nötig: Ja

<http://aboutpixel.de>

## **Iconfinder**

Auf <https://www.iconfinder.com/> findet man alle Arten von Icons - downloaden kann man die Meisten als png oder ico.

Kommerzielle Nutzung möglich: Ja (siehe Copyright- und Nutzungsangaben beim Icon selbst)

Anmeldung nötig: Nein

<https://www.iconfinder.com/>

# **Browser**

## **Browser Verbreitung (Stand Mai 2013)**

#### **Top Browser**

<http://clicky.com/marketshare/global/web-browsers/versions/>

Aktuell sind die wichtigen Browser:

- Google Chrome 26
- Firefox 20
- $\bullet$  IE 9
- $\bullet$  IE 8
- $\bullet$  IE 10
- Safari 6
- Safari 5

#### **Top Families**

<http://clicky.com/marketshare/de/web-browsers/>

#### **Browser Geschichte**

[http://en.wikipedia.org/wiki/File:Timeline\\_of\\_web\\_browsers.svg](http://en.wikipedia.org/wiki/File:Timeline_of_web_browsers.svg)

## **Browservereinbarung (aktuell)**

Prinzipiell werden die letzten 3 Hauptreleases der gängigen Browser getestet.

Wir können bei Litmus (<https://checkpointmedia.litmus.com/>) aktuell folgende Browser testen:

#### **Litmus Page testing options (May 2013)**

Wir können bei Litmus ([https://checkpointmedia.litmus.com/sessions/new\)](https://checkpointmedia.litmus.com/sessions/new) das Layout testen, aber keine Funktionalität

### **Hier die einzelnen Browser**

#### **Firefox**

<http://clicky.com/marketshare/global/web-browsers/firefox/>

Firefox: v19, v20, v21

#### Litmus:

- Firefox Windows XP
- Firefox (OS X) Mac OS X

#### **Google Chrome**

<http://clicky.com/marketshare/global/web-browsers/google-chrome/>

Google v26, 25, 24

Testen über Litmus:

- Chrome Windows XP
- Chrome (OS X) Mac OS X

#### **Internet Explorer**

<http://clicky.com/marketshare/global/web-browsers/internet-explorer/>

IE v. 8, 9, 10

Testen über Litmus:

- Explorer 10.0 Windows 7
- Explorer 6.0 Windows XP
- Explorer 7.0 Windows Vista
- Explorer 8.0 Windows 7
- Explorer 9.0 Windows 7

#### **Opera**

Bitte hier immer konkret nachfragen, ist heikel zuzusagen!

<http://clicky.com/marketshare/global/web-browsers/opera/>

alte Versionen sind insgesamt am weitesten verbreitet

Testen über Litmus:

• Opera Windows Vista

#### **Safari**

<http://clicky.com/marketshare/global/web-browsers/safari/>

Safari v 4, 5,6

Testen über Litmus:

- Safari 5.1 (OS X) Mac OS X
- iPhone iOS 6

Weitere Infos:

#### **Mobile Browser**

<http://clicky.com/marketshare/global/web-browsers/mobile/>

iPad

iPhone

# **CSS**

## **Box-Shadow**

## **Schatten links, unten und rechts**

```
-moz-box-shadow: 0px 3px 8px rgb(100,100,100);
-webkit-box-shadow: 0px 3px 8px rgb(100,100,100);
box-shadow: 0px 3px 8px rgb(100,100,100);
```
# **JART**

### **Development**

- **JART Syntax**
- **JART XSL Extension**

# **Developer-Apps**

# **DB-App-Builder**

Der DB-App-Builder ist ein grafisches Interface mit dessen Hilfe SQL Statements erstellt werden können. Eine fertige Selektion wird in einem XML File gespeichert. und kann anschließend mit der Function run-selection im Jart Code aufgerufen werden.

<art:call function="run-selection" selection="path/to/selection.xml"></art:call>

## **Allgemeines**

Selektionen im DB-App-Builder sind bereits gegen SQL Injections abgesichert, d.h. es brauchen keine zusätzlichen Vorkehrungen getroffen werden. Um den DB-App-Builder zu verwenden muss folgende Datei verwendet werden.

<art:include href="/prj3/jart-tools/resources/developer-apps/db-app-builder/includes/dbap

Die Beziehungen zwischen den einzelnen Tabellen werden vom DB-App-Builder aus dem dbcon.xml File gelesen (meistens in prj3/projekt/resources/dbcon.xml zu finden). Falls keine Ajax DB im aktuellen Projekt verwendet wird müssen die Relationen erst mit dem Relationseditor gesetzt werden, da diese die Einträge im dbon.xml generiert.

Der DB-App-Builder kann mit dem Developer Tools Icon auf der Startseite aufgerufen werden. (Schraubenschlüssel). Wenn man sich im DB-App-Builder Interface befindet gibt es die Möglichkeit einen Folder anzulegen bzw. zu wählen und darin eine Selektion anzulegen bzw. auszuwählen. Im folgenden werden die Möglichkeiten beschrieben um eine Selektion zu erstellen.

## **Eine einfach Selektion**

Wenn man sich im Zielfolder für die Speicherung der Selektion befindet, muss in der Selectbox "selection" der eintrag new gewählt werden. Zuerst muss man sich nur auf die rechte Seite des Bildschirms konzentrieren, hier befinden sich die Eigenschaften. Beginnt man bei der Bearbeitung mit der Wahl der richtigen Tabelle wird der Name der Tabelle automatisch auch als Selektionsname und Nodename gesetzt, diese Felder können natürlich auch manuelle bearbeitet werden. Falls eine Verbindung mit anderen Tabellen besteht werden diese im Feld Subtables zur Auswahl angeboten, darauf wird später eingegangen. Die Eigenschaft Fields erstellt eine Liste aller Felder aus der DB. Mittels \* wird alles selektiert, mit \*.+ wird alles außer \_history und jartdb\_deleted gewählt, \*.- bewirkt das Gegenteil. Während die Felder angeklickt werden ist in der linken Hälfte des Interface die getätigte Auswahl zu sehen. Die getroffenen Einstellungen reichen bereits aus um eine einfache Selektion zu erstellen, die Selektion muss nur noch mittels Save gespeichert werden.

# **Globalisierung von Paketen**

## **Globalisierung**

- 1. Content-Designer oben auf "go" (vom Localhost also leer)
- 2. bei Versionscheck: Paket publizieren -->Globalisierung des Pakets abgeshclossen
- 3. "Jetzt aktualisieren" ->aktualisiert das Paket im aktuellen Projekt

## **Globale Library**

Struktur: standard, global, database, special

## **Pfad ändern**

Im Content-Designer bei den Paketen beim Pfad auf "ändern" klicken ->Pfad ändern ->dann auf "go" und beim Paket "Paket publizieren"

# **JART Syntax**

## **JART Nodes**

die globalen Attribute sind für alle JART Nodes gültig

#### **Neu**

• <u>art : script</u>

#### **Logik und Steuerung**

- art : variable
- art : date
- art : block
- art : call
- art : with-node
- $\bullet$  art : if
- art : choose
	- art : when
	- art : otherwise
- art : while
- <u>art : for</u>
- art : foreach
- art : check-illegal
- art : wait
- art : synced
- art : include
- art : plain
- art : element
- art : attribute
- art : text
- <u>art : comment</u>
- art : xml
- art : move-node
- art : delete-node
- art : rename
- art : sort
- art : transform
- art : namespace
- art : move-ns-to-normal
- art : push
- art : send-mail

#### **Datenbank**

- $\bullet$  art : jdbc
- $\bullet$  art : db-update
- art : db-select
- art : db-execute
- art : db-all-columns
- art : db-all-tables

#### **Dateien**

- <u>art : get-xml</u>
- art : save-node
- art : file
- art : read-doc
- $\bullet$  art : xls
- art : multi-file

#### **Andere Datenquellen**

- art : lucene4
- $\bullet$   $\overline{\text{art} : \text{lucene}}$
- $\bullet$  art : Idap
- $\bullet$  art : soap-client
- <u>art : get-post-data</u>
- $\bullet$  art : send-post-data
- art : http-client
- $\bullet$  art : html2xml
- art : session-data
- art : session
- art : cookie
- art : cache
- $\bullet$  art : zip

#### **Bilder und Rendering**

- art : image
- $\bullet$  art : svg
- <u>art : pdf</u>
- $\bullet$  art : pdf-adv
- <u>art : pdf2image</u>

#### **Sonstige**

- art : debug
- art : redirect
- art : python
- $\bullet$  art : exec
- <u>art : glossary</u>
- art : add-header
- art : all-http-header
- $\bullet$  art : security
- art : sysinfo
- art : system-info
- art : math

### **Spezial**

- art : script
- $\bullet$  art : picasa
- art : saverpay
- $\bullet$  art : ignore-ssl-verify
- art : recaptcha
- <u>art : ntlm</u>

## **OUT OF DATE**

- art : fx-send
- $\bullet$   $\overline{\text{art} : \text{lucene-ext}}$
- art : dbq-update
- art : multi-form
- art : minify

# **Globale Attribute**

## **Attribute**

**@ key**

**@ on-error**

## **Beispiele**

# **art : attribute**

## **Beschreibung**

Mittels art:attribute kann ein Attribut bei einem XML-Knoten erstellt oder gelöscht werden. Weiters können alle zur Laufzeit vorhandenen Variablen mittels dem "dump-var"-Attribut als Attribute eines XML-Knotens ausgegeben werden.

### **Attribute**

Globale Attribute

#### **@ name** *(erforderlich)*

Das "name"-Attribut definiert den Namen des neuen Attributs.

#### **@ value** *(optional)*

Mit dem "value"-Attribut kann dem neu erzeugten Attribut ein Wert zugeweisen werden.

#### **@ remove** *(optional)*

Wird das "remove"-Attribut auf "yes" gesetzt, wird das Attribut das im "name"-Attribut angegeben ist, gelöscht.

#### **@ target** *(optional)*

Mittels des "target"-Attributs kann über XPath ein XML-Knoten ausgewählt werden in dem das Attribut erzeugt oder gelöscht wird. Ist "target" nicht angegeben wird das Attribut im aktuellen XML-Knoten erzeugt.

#### **@ prefix** *(optional)*

Das "prefix"-Attribut definiert den Namespace Prefix welcher aber über art:namespace gesetzt werden muss.

#### **@ dump-vars** *(optional)*

Wird das "dump-vars"-Attribut auf "yes" gesetzt, werden alle zur Laufzeit vorhandenen Variablen als Attribute in den XML-Knoten geschrieben.

## **Beispiele**

```
<art:plain name="data">
    <art:attribute name="attr1" value="Hello Universe!" />
    <art:plain name="node">
       <art:attribute name="attr2" value="Hello World!" />
       <art:attribute target=".." remove="yes" name="attr1" />
    </art:plain>
</art:plain>
Ergebnis (XML):
<data>
    <node attr2="Hello World!" />
</data>
```
#### **Dump-Vars**

```
<art:plain name="data">
    <art:variable name="foo1" value="Hello World!" />
    <art:variable name="foo2" value="Hello Universe!" />
    <art:attribute dump-vars="yes" />
</art:plain>
Ergebnis (XML):
<data foo2="Hello Universe!" foo1="Hello World!" />
```
## **art : block**

*jart.handlers.control.Block*

### **Beschreibung**

art:block ist eine Klasse die einerseits für die übersichtliche Anordnung von Code-Blöcken dient die optional mit key-Verhalten versehen werden können und andererseits um Funktions-Blöcke zu definieren die über art:call aufgerufen werden können.

### **Attribute**

**Globale Attribute** 

#### **@function (optional)**

Im "function"-Attribut kann ein Funktionsname vergeben werden, welcher über [../art\_call art:call aufgerufen werden kann. Ist ein Funktionsname mehr als einmal in Verwendung werden alle Blöcke mit diesem Namen beim Aufruf der Funktion abgearbeitet.

#### **@ comment (optional)**

Das "comment"-Attribut dient dazu, Blöcke mit Kommentaren zu versehen um die Übersichtlichkeit im Code zu steigern.

## **Beispiele**

```
<art:plain name="data">
    <art:block function="recurse" comment="i am a function">
       <art:plain name="node">
          <art:if test="count(ancestor::node) < 3">
              <art:call function="recurse" />
         \langleart:if>
       </art:plain>
    </art:block>
</art:plain>
Ergebnis (XML):
<data>
    <node>
       <node>
           <node>
              <node />
           </node>
       </node>
```
 </node> </data>

Einfacher block ohne eigene Funktionalität ausser den Globale Attributen

```
<art:block key="foo">
     ....
</art:block>
```
Einfacher block ohne eigene Funktionalität nur zur Strukturierung verwendet

```
<art:block comment="was passiert hier">
     ....
</art:block>
```
Definition einer Funktion die durch den key "never" nicht im normale Ablauf ausgeführt wird und nur mit dem entsprechenden art:call ausgeführt werden kann

```
<art:block key="never" function="do_something">
     ....
</art:block>
```
## **art : check-illegal**

*jart.handlers.basic.CheckIlleagleParams*

**art:check-illegal**

### **Attribute**

Globale Attribute

**@ values**

### **Beispiele**

## **art : choose**

*jart.handlers.control.Choose*

### **Beschreibung**

Der art:choose Knoten wird verwendet um eine Serie von Abfragen einzuleiten. Ein art:choose Knoten besitzt keine Attribute (abgesehen von optionalen globalen Attributen wie "key") und muss mindestens einen art:when Knoten enthalten. Es können beliebig viele art:when Knoten und optional maximal ein art:otherwise Knoten in einem art:choose Knoten angelegt werden.

## **art : comment**

*jart.handlers.basic.Comment*

## **Beschreibung**

art:comment ist eine Klasse um Kommentare im XML zu erzeugen.

## **Attribute**

Globale Attribute

**@ value**

Hier wird der Kommentartext definiert.

**@ target**

## **Beispiele**

```
<art:comment value="This is a comment" />
Ergebnis (XML):
<!-- This is a comment -->
```
# **art : date**

*jart.handlers.data.JArtDate*

**art:date**

## **Beschreibung**

art:date ist eine Klasse um ein Datum regionalabhängig zu erzeugen, formatieren oder zu parsen. Es ist möglich ein Datum in einem beliebigen Format zu erzeugen, ein vorhandenes Datum in Text zu formatieren und umgekehrt Text in ein Datum zu parsen.

Datum- und Zeitformate werden von benutzerdefinierten Mustern festgelegt. Innerhalb dieser Muster werden nicht in Anführungszeichen gesetzte Buchstaben (von A bis Z und von a bis z) als Muster-Zeichen interpretiert, die die Bestandteile eines Datum- oder Zeitformats vertreten.

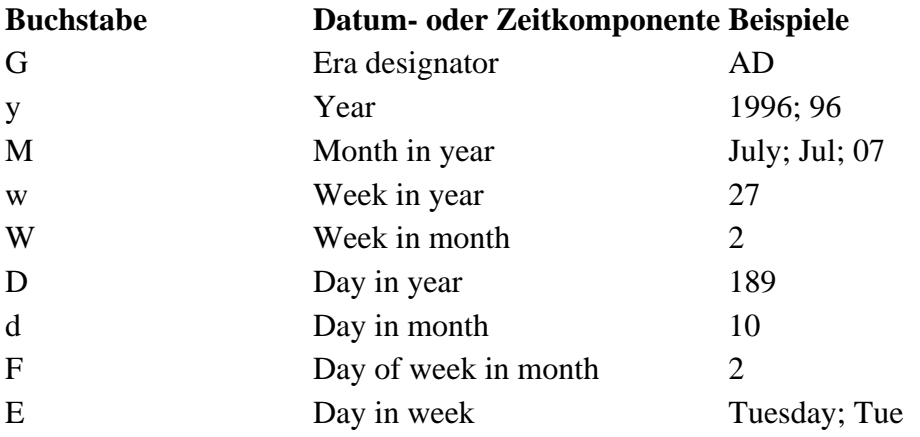

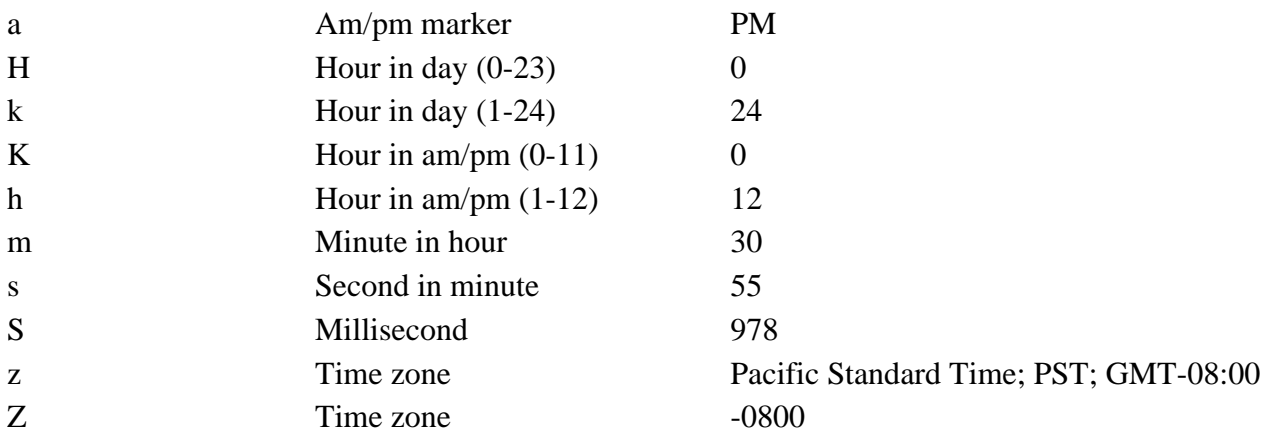

Diese Musterzeichen werden gewöhnlich wiederholt bis ihre Anzahl die exakte Darstellung widerspiegelt. Nicht reservierte Zeichen werden auch ohne Anführungszeichen wieder ausgegeben.

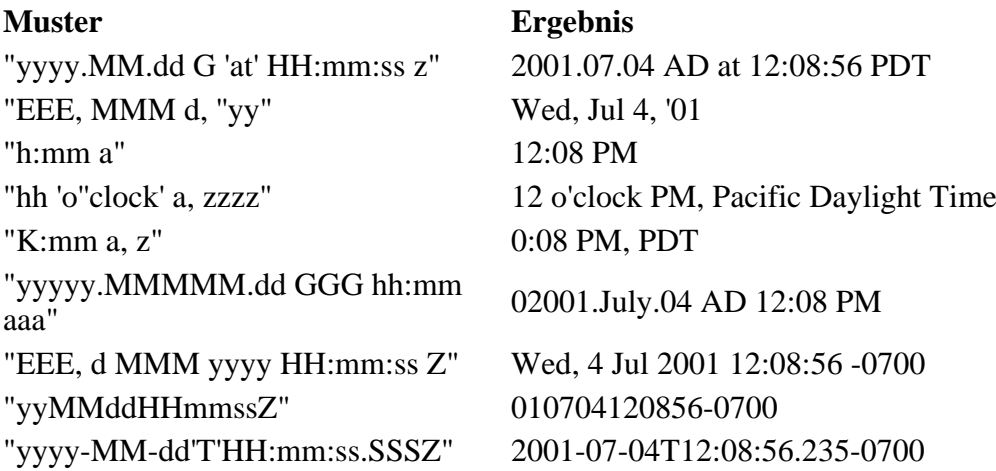

## **Attribute**

#### Globale Attribute

#### **@ name (erforderlich)**

Eindeutiger Bezeichner des Datumsobjekts

#### **@ format (optional)**

Das "format"-Attribut legt das Format des erzeugten Datumsobjekts fest.

Beispiel:

yyyy-MM-dd

#### **@ input-date (optional)**

Bei Übergabe eines vorhandenen Datums mittels des "input-date"-Attributes wird ein Datumobjekt anhand des übergebenen Datums erzeugt.

Beispiel:

dd.MM.yyyy HH:mm:ss

#### **@ input-format (optional)**

Im "input-format"-Attribut wird festgelegt, in welchem Format sich ein über das "input-date"-Attribut übergebenen Datums befindet.

Beispiel:

yyyyMMddHHmm

#### **@ locale (optional)**

Legt fest, auf Basis welcher Region das Datumsobjekt formatiert wird.

Mögliche Werte:

de, en, fr, it, jp

#### **@ add (optional - benötigt field)**

Mittels des "add"-Attributs ist es möglich Einheiten zu einem Datumsobjekt zu addieren bzw. abzuziehen. Welche Einheit angesprochen wird, wird über das "field"-Attribut definiert.

#### **@ field (optional - benötigt add)**

Über das "field"-Attribut wird festgelegt, welche Einheit über das "add"-Attribut angesprochen wird.

Mögliche Werte:

YEAR, MONTH, DAY, HOUR, MIN, SEC

#### **@ number (optional)**

Bei Verwendung des "number"-Attributes wird ein aktueller Timestamp in Millisekunden erzeugt und durch den Wert des "number"-Attributes dividert. Ein Wert von 1000 erzeugt somit einen Unix-Timestamp.

#### **@ diff-to (optional)**

Bei Übergabe eines Datums an das "diff-to"-Attribut wird ein Datumsobjekt erzeugt, welches den Unterschied beider Daten in Millisekunden enthält. Gerechnet wird: "diff-to" minus "input-date"

## **Beispiele**

```
<art:date name="unix-timestamp" number="1000" />
<art:debug message="{$unix-timestamp}" />
<! - debug-info: 1204034115
--<art:date name="today" format="dd.MM.yyyy HH:mm" />
<art:debug message="{$today}" />
\leq ! -debug-info: 26.02.2008 15:05
--&>
```
<art:date name="yesterday" format="EEEE" add="-1" field="DAY" />

```
<art:debug message="{$yesterday}" />
\lt ! -debug-info: Monday
--&><art:date name="yesterday_de" format="EEEE" add="-1" field="DAY" locale="de" />
<art:debug message="{$yesterday_de}" />
<! -debug-info: Montag
-->
<art:date diff-to="{$today}" input-format="dd.MM.yyyy HH:mm" input-date="01.01.1982 18:30"
<art:debug message="{$diff}" />
< ! -- debug-info: 825281280000
--
```
## **art : file**

#### *jart.handlers.data.JArtFile*

**art:file**

Ist für alle Datei und Ordner Operationen zuständig die nicht direkt mit XML Nodes zu tun haben

### **Attribute**

#### Globale Attribute

#### **@ action**

Bestimmt die auszuführende Operation

#### **Wert Funktion**

open

Öffnet eine Datei und gibt deren Inhalt wahlweise in der XML Struktur oder in einer Variablen über @variable angegeben aus

## **Beispiele**

## **art : for**

*jart.handlers.control.For*

## **Beschreibung**

art:for dient als Kontrollstruktur, mit der man eine Gruppe von Anweisungen mit einer bestimmten Anzahl von Wiederholungen ausführen kann. Die aktuelle Position in der for-Schleife wird in der Variable \$param gespeichert.

## **Attribute**

Globale Attribute

#### **@from (erforderlich)**

Definiert den Startwert der for-Schleife.

#### **@increment (erforderlich)**

Definiert die Schrittweite mit der der Startwert verändert wird.

#### **@to (erforderlich)**

Definiert den Endwert der for-Schleife.

#### **@param (optional)**

Um die aktuelle Position nicht in der Variable \$param zu speichern, kann hier ein anderer Variablenname gewählt werden. Dies macht vor allem bei verschachtelten for-Schleifen Sinn.

## **Beispiele**

```
<art:plain name="data">
    <art:for param="x" from="1" increment="1" to="2">
       <art:plain name="node_{$x}">
          <art:for from="1" increment="1" to="2">
             <art:plain name="subnode_{$param}">
                 <art:attribute name="parent-param" value="{$x}" />
             </art:plain>
          </art:for>
       </art:plain>
    </art:for>
</art:plain>
Ergebnis (XML):
<data>
    <node_1>
       <subnode_1 parent-param="1" />
       <subnode_2 parent-param="1" />
    </node_1>
    <node_2>
       <subnode_1 parent-param="2" />
       <subnode_2 parent-param="2" />
    </node_2>
</data>
```
# **art : foreach**

*jart.handlers.control.ForEach*

## **Beschreibung**

Die art:foreach Klasse kann verwendet werden um einen Block von Anweisungen auszuführen. Die Anzahl der Wiederholungen wird mittels eines Strings definiert, der nach verschiedenen zu definierenden Bedingungen gesplittet wird.

## **Attribute**

Globale Attribute

#### **@values (erforderlich)**

Im "values"-Attribut wird der String angegeben der mittels des "splitter"-Attributs aufgeteilt wird.

#### **@splitter (optional) (default: ,)**

Im "splitter"-Attribut kann der Splitter definiert werden. Aufgrund des Splitters wird der String zerteilt.

#### **@regex (optional)**

Wenn eine Regular Expression verwendet werden soll um den String zu zerlegen, kann im "regex"-Attribut eine solche definiert werden.

#### **@param (optional)**

Um die aktuelle Position nicht in der Variable \$param zu speichern, kann hier ein anderer Variablenname gewählt werden.

## **Beispiele**

```
<art:plain name="data">
    <art:variable name="x" value="Lorem#ipsum#dolor#sit#amet" />
    <art:foreach splitter="#" values="{$x}">
       <art:plain name="word" value="{$param}" />
    </art:foreach>
</art:plain>
Ergebnis (XML):
<data>
    <word value="Lorem" />
    <word value="ipsum" />
    <word value="dolor" />
    <word value="sit" />
    <word value="amet" />
</data>
```
#### **Mit Regular-Expression Splitter:**

```
<art:plain name="data">
    <art:variable name="x" value="Lorem#ipsum#dolor#sit#amet" />
    <art:foreach regex="W" values="{$x}">
       <art:plain name="word" value="{$param}" />
    </art:foreach>
</art:plain>
Ergebnis (XML):
<data>
    <word value="Lorem" />
    <word value="ipsum" />
    <word value="dolor" />
    <word value="sit" />
    <word value="amet" />
</data>
```
# **art : include**

*jart.handlers.control.Include*

## **Beschreibung**

Die Klasse art:include ermöglicht das Inkludieren anderer JArt-Dateien.

## **Attribute**

Globale Attribute

#### **@href (erforderlich)**

Im "href"-Attribut wird der Pfad zur JArt-Datei angegeben die inkludiert werden soll.

## **Beispiele**

```
<art:include href="functions.jart" />
```
## **art : math**

*jart.handlers.basic.JArtMath*

## **Beschreibung**

Dieser Node bietet verschiedene mathematische Funktionen an, die nicht standardmäßig in XPath integriert sind. Er übergibt der in "name" festgelegten Variablen den Rückgabewert.

## **Attribute**

Globale Attribute

#### **@name (erforderlich)**

Name der Variablen der der Rückgabewert übergeben werden soll

#### **@action (erforderlich)**

Folgende Aktionen (Berechnungen) stehen zur Verfügung: Es stehen alle Funtionen der Java Klasse Math zur Verfügung,

pi, sin, cos, ceil, floor, abs, atan, atan2, exp, log, pow, round, sqrt, tan, toDegrees,

#### **@p1, p2 (optional)**

Übergabewerte für die Berechnung

# **art : plain**

*jart.handlers.basic.Plain*

## **Beschreibung**

art:plain ist eine Klasse mit der man XML-Knoten erzeugen kann. Dieser kann entweder dort erzeugt werden wo der Aufruf geschieht oder in, vor oder nach einem über XPath zu definierenden Knoten. Sollte es notwendig sein, direkt beim Erstellen des XML-Knotens auch Attribute zu erstellen, können diese auch ohne art:attribute angelegt werden, vorausgesetzt der Attributname ist kein reserviertes Attribut.

## **Attribute**

Globale Attribute

#### **@ name** *(erforderlich)*

Definiert den Namen des neuen XML-Knotens

#### **@ target** *(optional)*

Wird das "target"-Attribut gesetzt, wird der XML-Knoten in dem über XPath definierten XML-Knoten erzeugt.

#### **@ insert-mode** *(optional - benötigt target)*

Mit dem "insert-mode"-Attribut kann ein XML-Knoten nicht nur in einem über das "target"-Attribut definierten XML-Knoten erzeugt werden, sondern auch vor oder nach diesem Knoten.

Mögliche Werte:

```
inside, after, before
```
## **Beispiele**

```
<art:plain name="data">
    <art:plain name="node" someattribute="yes"/>
    <art:plain insert-mode="before" target="node" name="newnode" />
</art:plain>
Ergebnis (XML):
<data>
 <newnode />
 <node someattribute="yes" />
</data>
```
## **art : script**

*jart.handlers.special.JArtScripting*

**art:script**

Integration vom EcmaScript. Ermöglicht die Erstellung von Logikblöcken mit Zugriff auf alle Java Libraries ohne der Erstellung einer extra Klasse. Die Scripts werden compiliert im Cache gehalten und sind somit auch von der Performance den Java Klassen nicht signifikant Unterlegen. Es kann entweder eine Script Datei (über @script) oder auch ein inline Script (unter Verwendung von @script-id) angegeben werden. Die Handler Klasse steht dabei über \$ zur Verfügung.

Steht auch als Extension Function script zur Verfügung

Speziell Funtionsaliase:

- \$.E(*name*) >> new org.jdom.Element(*name*)
- \$.add(*element*) >> \$.outNode.addContent(*element*)

Einbindung von java Packages: importPackage(Packages.*package name*);

• importPackage(Packages.jart);

### **Attribute**

#### Globale Attribute

#### **@script**

*Dieses Attribut wird aus Sicherheitsgründen nicht evaluiert und kann daher nicht dynamisch gesetzt werden!*

Name der Script Datei. Die Dateiendung bestimmt den Script Typ. (z.b .js für JavaScript).

#### **@script-id**

*Dieses Attribut wird aus Sicherheitsgründen nicht evaluiert und kann daher nicht dynamisch gesetzt werden!*

Innehalb des JART Files und aller dort geladenen Includes Eindeutige ID für das inline Script (wird für die identifizierung des compilierten cache benötigt). Die Endung bestimmt den Script Typ. (z.b .js für JavaScript)

#### **@include**

*Dieses Attribut wird aus Sicherheitsgründen nicht evaluiert und kann daher nicht dynamisch gesetzt werden!*

Beistrichgetrennte Liste der zu Includierenden Scriptdateien,

## **Beispiele**

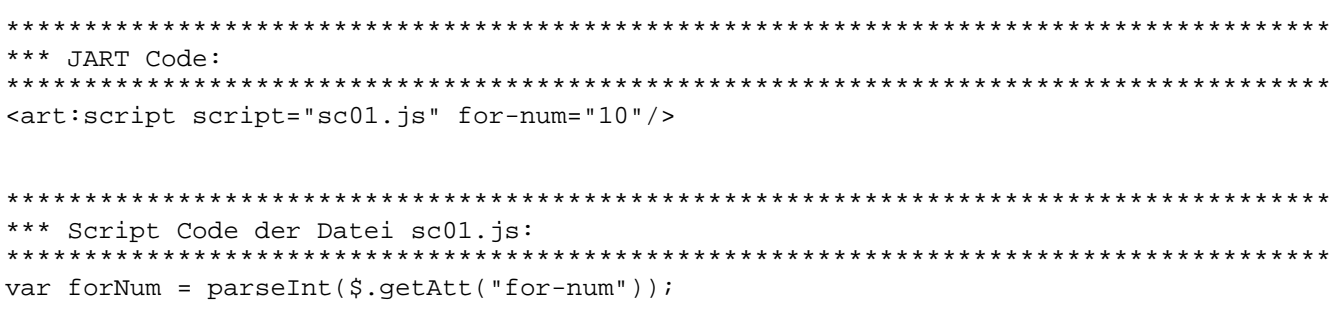

```
for(var i = 0; i < forNum; i++){
   var e = S.E("test-node-x" + i);$.add(e);}
var els = $.filter.selectNodes("/data/*", $.outNode);
for(var i = 0; i < els.size(); i++){
   var e = els.get(i); e.setAttribute("checked", "node: " + e.getName());
}
*************************************************************************************
*** Ergebniss:
*************************************************************************************
<data>
  <test-node-x0 checked="node: test-node-x0"/>
  <test-node-x1 checked="node: test-node-x1"/>
  <test-node-x2 checked="node: test-node-x2"/>
  <test-node-x3 checked="node: test-node-x3"/>
  <test-node-x4 checked="node: test-node-x4"/>
  <test-node-x5 checked="node: test-node-x5"/>
  <test-node-x6 checked="node: test-node-x6"/>
  <test-node-x7 checked="node: test-node-x7"/>
  <test-node-x8 checked="node: test-node-x8"/>
  <test-node-x9 checked="node: test-node-x9"/>
</data>
*************************************************************************************
*** Inline Script:
*************************************************************************************
```

```
<art:script script-id="test01.js">
   var e = \frac{1}{2}. E("hallo-c");
   $.add(e);</art:script>
```
## **art : synced**

*jart.handlers.control.Synchronized*

**art:synced**

## **Attribute**

Globale Attribute

**@ name**

## **Beispiele**

## **art : text**

*jart.handlers.basic.JArtText*

## **Beschreibung**

art:text ist eine Klasse mit der man innerhalb eines XML-Knotens Text erzeugen kann.

## **Attribute**

Globale Attribute

```
@ value (erforderlich)
```
Im "value"-Attribut wird der auszugebende Text definiert.

**@ target**

#### **@ append** *(optional)*

Wird das "append"-Attribut auf "yes" gesetzt, wird der Text aus dem "value"-Attribut bereits bestehendem Text angefügt.

## **Beispiele**

```
<art:plain name="data">
    <art:text value="Hello" />
    <art:text value=" World!" append="yes" />
</art:plain>
Ergebnis (XML):
<data>Hello World!</data>
```
## **art : variable**

*jart.handlers.basic.Variable*

**art:variable**

## **Beschreibung**

Legt Laufzeitvariablen (XPATH Variablen) fest oder modifiziert sie.

## **Attribute**

Globale Attribute

#### **@ name** *(erforderlich)*

Name der Variablen

#### **@ value**

Wert auf den die Variable gesetzt wird

#### **@ parameter**

Parameter 1 für computed-value Operationen

#### **@ parameter2**

Parameter 2 für computed-value Operationen

#### **@ property-name**

Name der JART Property (jart-config.xml)

#### **@ remove**

wenn "yes" wird die Variable aus den Variablen - Buffer entfernt

#### **@ computed-value**

Erstellt einen generierten Wert.

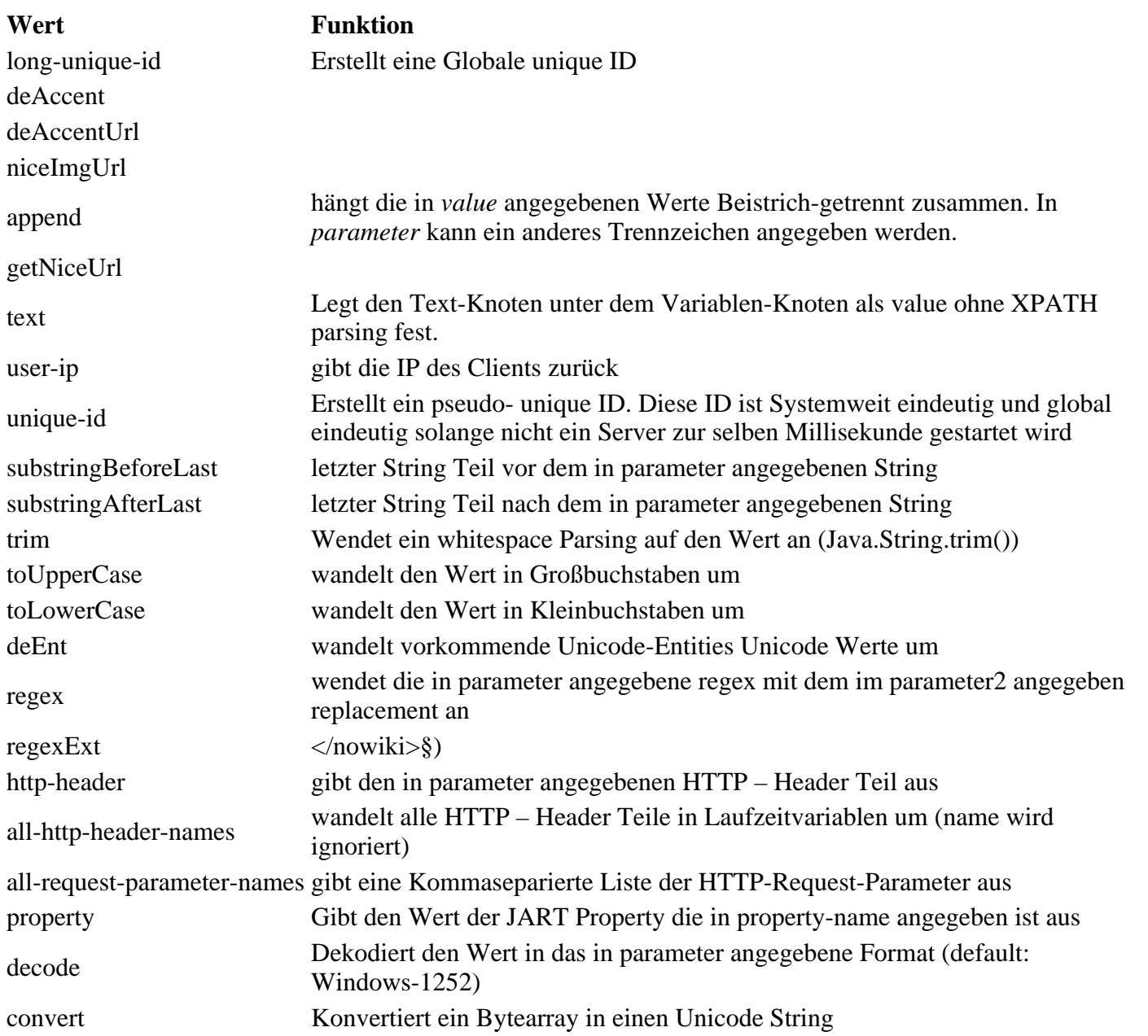

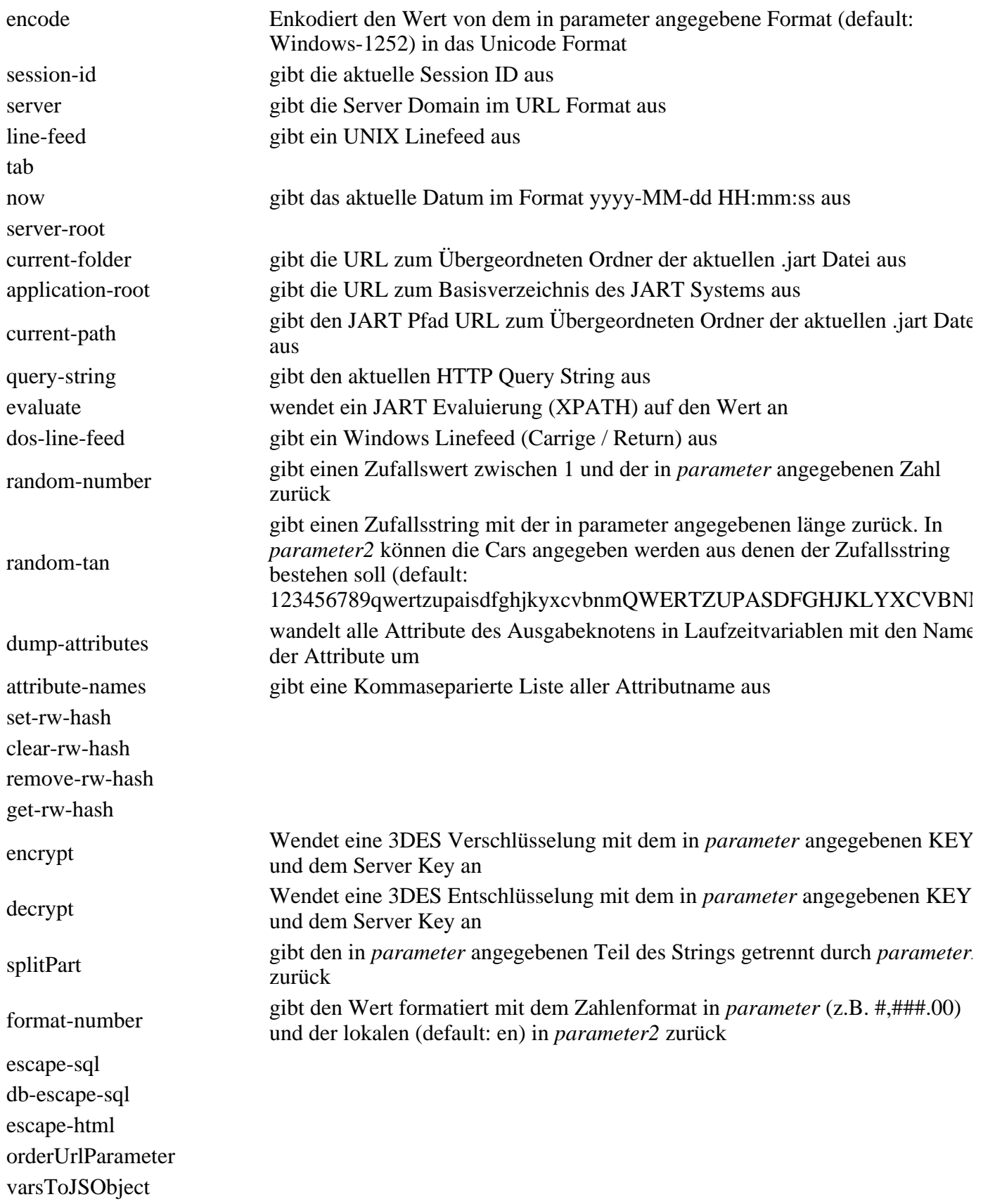

## **Beispiele**

setzt foo auf den Wert 123

## **art : wait**

*jart.handlers.control.Wait*

**art:wait**

## **Attribute**

Globale Attribute

**@ wait-for**

**Beispiele**

## **art : when**

*jart.handlers.control.When*

## **Beschreibung**

Ein art:when Knoten ist mit einer Bedingung versehen und muss sich innerhalb eines art:choose Knotens befinden. Befinden sich mehrere art:when Knoten untereinander wird der erste bei dem die Bedingung wahr ist abgearbeitet.

## **Attribute**

Globale Attribute

#### **@test (erforderlich)**

Im Attribut "test" wird die Bedingung angegeben.

## **Beispiele**

```
<art:plain name="data">
    <art:choose>
       <art:when test="1 = 1">
          <art:plain name="node_1" />
       </art:when>
       <art:when test="1 = 1">
          <art:plain name="node_2" />
       </art:when>
       <art:when test="1 = 2">
          <art:plain name="node_3" />
       </art:when>
    </art:choose>
</art:plain>
Ergebnis (XML):
<data>
   \n  <code>node_1</code> /</data>
```
## **art : while**

*jart.handlers.control.While*

## **Beschreibung**

Die Klasse art:while ist, wie in anderen Programmiersprachen auch, eine Kontrollstruktur um eine Abfolge von Anweisungen auszuführen, bis eine Bedingung erfüllt ist.

## **Attribute**

Globale Attribute

#### **@test (erforderlich)**

Im "test"-Attribut wird die Bedingung der While-Schleife angegeben.

## **Beispiele**

```
<art:plain name="data">
    <art:while test="count(node) < 3">
      <art:plain name="node" />
    </art:while>
</art:plain>
Ergebnis (XML):
<data>
    <node />
    <node />
    <node />
</data>
```
## **art : xml**

*jart.handlers.basic.Xml*

## **Beschreibung**

Die art:xml Klasse ermöglicht das Erzeugen von XML über einen String.

## **Attribute**

#### Globale Attribute

#### **@ value** *(erforderlich)*

Im "value"-Attribut wird der String angegeben aus dem ein XML-Baum erzeugt werden soll.

**@ target**

```
@ insert-mode
```
## **Beispiele**

```
<art:plain name="data">
    <art:xml value="<node><node2>Hello World!</node2></node>" />
</art:plain>
Ergebnis (XML):
<data>
    <node>
       <node2>Hello World!</node2>
    </node>
</data>
```
## **art:all-http-header**

*jart.handlers.data.AllHttpHeader*

### **Beschreibung**

Die Klasse art:all-http-header liefert verschiedene Information des Clients.

## **Attribute**

**Globale Attribute** 

## **Beispiele**

```
<art:all-http-header />
Ergebnis (XML):
<all-http-header ACCEPT="*/*" ACCEPT-LANGUAGE="de-at" UA-CPU="x86" ACCEPT-ENCODING="gzip
```
## **art:cache**

*jart.handlers.control.Cache*

## **Beschreibung**

Löst und setzt JART interne RAM Caches

## **Attribute**

**Globale Attribute** 

#### **@action (optional)**

Werte:

**Wert Funktion**

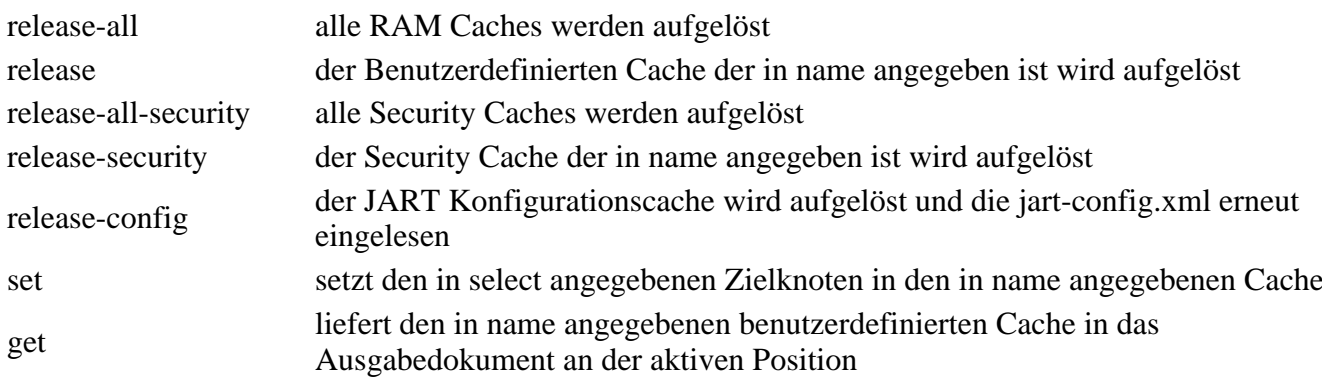

#### **@name (optional)**

Name des Benutzerdefinierten select Zielknoten für die Operation (XPATH)

## **art:call**

*jart.handlers.control.Call*

### **Beschreibung**

Mit art:call können Funktionen, welche über art:block definiert wurden, aufgerufen werden. Will man einer Funktion Parameter übergeben, werden diese innerhalb des art:call Knotens angegeben.

### **Attribute**

Globale Attribute

#### **@function (erforderlich)**

Hier wird der Funktionsname der Funktion angegeben die aufgerufen werden soll.

Mögliche vordefinierte Werte:

run-selection

#### **@select (optional)**

#### **@\* (optional)**

Es können für jeden eigenen Funktionsaufruf Parameter als Attribute mitübergeben werden.

#### **@selection (optional - notwendig, wenn function="run-selection" ist)**

Wenn die globale Funktion "run-selection" aufgerufen wird, dann muss in diesem Attribut die db-abb-builder-Selektion (.xml) angegeben werden.

## **Beispiele**

```
<art:call function="dosomething">
    <art:variable name="parameter" value="my value" />
</art:call>
```
<art:call function="dosomething" parameter="my value"></art:call>

 $\text{cart}:\text{call function="run-selection" selection="resoluction="res/dbcon\_appdes/article\_list/article}$ 

## **art:cookie**

*jart.handlers.data.JArtCookie*

### **Beschreibung**

Liest oder setzt ein Client Cookie

### **Attribute**

Globale Attribute

#### **@name (erforderlich)**

Name des Cookies

#### **@action (erforderlich)**

Werte:

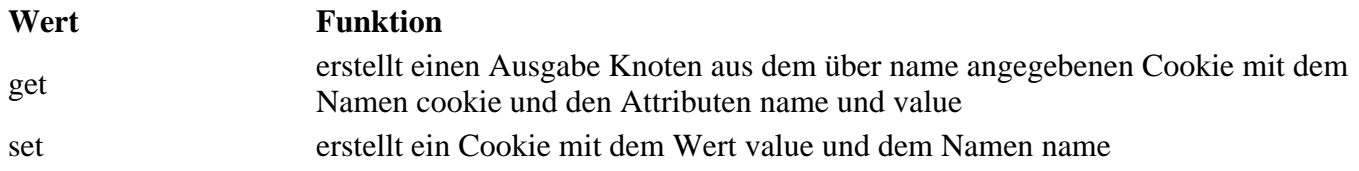

#### **@value (erforderlich)**

Wert der in das Cookie gesetzt werden soll

#### **@max-age (optional)**

Maximale Lebensdauer des Cookies in Sekunden

#### **@domain (optional)**

Domain für die das Cookie aktiv sein soll

## **art:db-execute**

*jart.handlers.data.JArtJdbcExecute*

## **Beschreibung**

art:db-execute ermöglicht bei bestehender Datenbankverbindung einen Datenbank Befehl auszuführen.

### **Attribute**

Globale Attribute

#### **@query (erforderlich)**

im Attribut "query" wird der Query-String definiert, der ausgeführt werden soll.

## **Beispiele**

```
<art:variable name="new-value" value="15" />
\{\text{start:db-execute query="update products set quantity = }\ \$new-value \ where products_id = 123
```
## **art:db-select**

*jart.handlers.data.JArtJdbcSelect*

### **Beschreibung**

Die art:db-select Klasse führt ein Datenbank-Select aus und legt für jede Ergebniszeile einen XML-Knoten an.

## **Attribute**

Globale Attribute

#### **@name (erforderlich)**

im Attribut "name" wird der Name der Ergebnis-XML-Knoten definiert.

#### **@query (erforderlich)**

im Attribut "query" wird der Query-String definiert, der ausgeführt werden soll.

#### **@start (optional) (default: 0)**

Das "start"-Attribut definiert bei welchem Datenbank-Datensatz begonnen werden soll.

#### **@limit (optional) (default: 1000)**

Das "limit"-Attribut definiert wie viele Ergebniszeilen maximal selektiert werden sollen.

## **Beispiele**

<art:db-select name="result" query="select \* from products where product\_name LIKE '%book Ergebnis (XML): <result products\_id="2" product\_name="Magic Book" price="20" />

```
<result products_id="12" product_name="book to read" price="5" />
<art:db-select name="result">
select * from products where product_name LIKE '%book%'
</art:db-select>
Ergebnis (XML):
<result products_id="2" product_name="Magic Book" price="20" />
<result products_id="7" product_name="Kids Book" price="10" />
<result products_id="12" product_name="book to read" price="5" />
```
<result products\_id="7" product\_name="Kids Book" price="10" />

## **art:debug**

*jart.handlers.control.DebugMessage*

### **Beschreibung**

art:debug ist eine Klasse um Werte für Kontrollzwecke als XML-Kommentar auszugeben.

## **Attribute**

#### Globale Attribute

#### **@message (erforderlich)**

Definiert die auszugebende Nachricht.

### **Beispiele**

```
<art:plain name="data" attr="Hello World!">
    <art:variable name="var" value="Hello Universe!" />
    <art:debug message=" / {$var}" />
</art:plain>
Ergebnis (XML):
<?xml version="1.0" encoding="UTF-8" ?>
\lt ! - JArt Messages:
   debug-info: Hello World! / Hello Universe!
--<data attr="Hello World!" />
```
## **art:delete-node**

*jart.handlers.basic.DeleteNode*

### **Beschreibung**

art:delete-node ist eine Klasse mit der man XML-Knoten löschen kann.

## **Attribute**

#### **@select (erforderlich)**

Mittels des "select"-Attributs kann über XPath der zu löschende XML-Knoten ausgewählt werden.

## **Beispiele**

```
<art:plain name="data">
    <art:plain name="node">
      <art:delete-node select="." />
    </art:plain>
</art:plain>
Ergebnis (XML):
<data />
```
## **art:element**

*jart.handlers.basic.JArtElement*

### **Beschreibung**

art:element ist wie art:plain eine Klasse mit der XML-Knoten erzeugt werden können. Jedoch können Attribute nicht wie bei art:plain sofort in den art:element Knoten geschrieben werden. Attribute können in einem art:element Knoten nur mittels art:attribute erzeugt werden. Jedoch kann bei art:element - im Gegensatz zu art:plain - ein Namespace prefix vergeben werden.

### **Attribute**

#### Globale Attribute

#### **@name (erforderlich)**

Definiert den Namen des neuen XML-Knotens

#### **@target (optional)**

Wird das "target"-Attribut gesetzt, wird der XML-Knoten in dem über XPath definierten XML-Knoten erzeugt.

#### **@insert-mode (optional - benötigt: target)**

Mit dem "insert-mode"-Attribut kann ein XML-Knoten nicht nur in einem über das "target"-Attribut definierten XML-Knoten erzeugt werden, sondern auch vor oder nach diesem Knoten.

Mögliche Werte:

inside, after, before

#### **@prefix (optional)**

Das "prefix"-Attribut definiert den Namespace Prefix welcher aber über art:namespace gesetzt werden

muss.

## **Beispiele**

```
<art:element name="data">
    <art:element name="node">
       <art:attribute name="someattribute" value="yes" />
    </art:element>
    <art:element insert-mode="before" target="node" name="newnode" />
</art:plain>
Ergebnis (XML):
<data>
 <newnode />
 <node someattribute="yes" />
</data>
```
## **art:get-xml**

*jart.handlers.data.GetXml*

## **Beschreibung**

Die Klasse art:get-xml ermöglicht das Laden einer XML-Datei in den aktuellen XML-Baum. Auch das Evalieruen von gesetzten Variablen in der geladenen Datei ist möglich.

## **Attribute**

**Globale Attribute** 

#### **@href (erforderlich)**

Das "href"-Attribut gibt den Pfad zu XML-Datei an die geladen werden soll.

#### **@evaluate (optional)**

Wird das "evaluate"-Attribut auf "yes" gesetzt, werden Variablen in geschwungenen Klammern in der geladenen Datei geparst.

## **Beispiele**

```
<art:plain name="data">
    <art:variable name="x" value="Hello World!" />
    <art:get-xml evaluate="yes" href="otherfile.xml" />
</art:plain>
Geladenes File (otherfile.xml):
<data>
\text{1} <node attr="\{\$x\}" />
</data>
Ergebnis (XML):
<data>
    <data>
       <node attr="Hello World!" />
```
# **art:if**

*jart.handlers.control.If*

## **Beschreibung**

art:if ist - wie in jeder anderen Programmiersprache auch - eine bedingte Anweisung.

## **Attribute**

**Globale Attribute** 

#### **@test (erforderlich)**

Im "test"-Attribut wird die Bedingung festgelegt.

## **Beispiele**

```
<art:plain name="data">
   \text{cart}:\text{if } \text{test}=\text{"1 = 1"'} <art:plain name="node" />
    \langleart:if>
</art:plain>
Ergebnis (XML):
<data>
     <node />
</data>
```
# **art:image**

*jart.handlers.image.JArtImage*

## **Beschreibung**

Verändert oder erstellt ein Bild im JPEG, PNG oder GIF Format über JAI

## **Attribute**

Globale Attribute

#### **@name (erforderlich)**

Inter Bildbuffer Name mit dem solage nicht die action release aufgerufen wird auf das Bild über art: image zugegriffen werden kann.

#### **@href (optional)**

#### **@action (erforderlich)**

Werte:

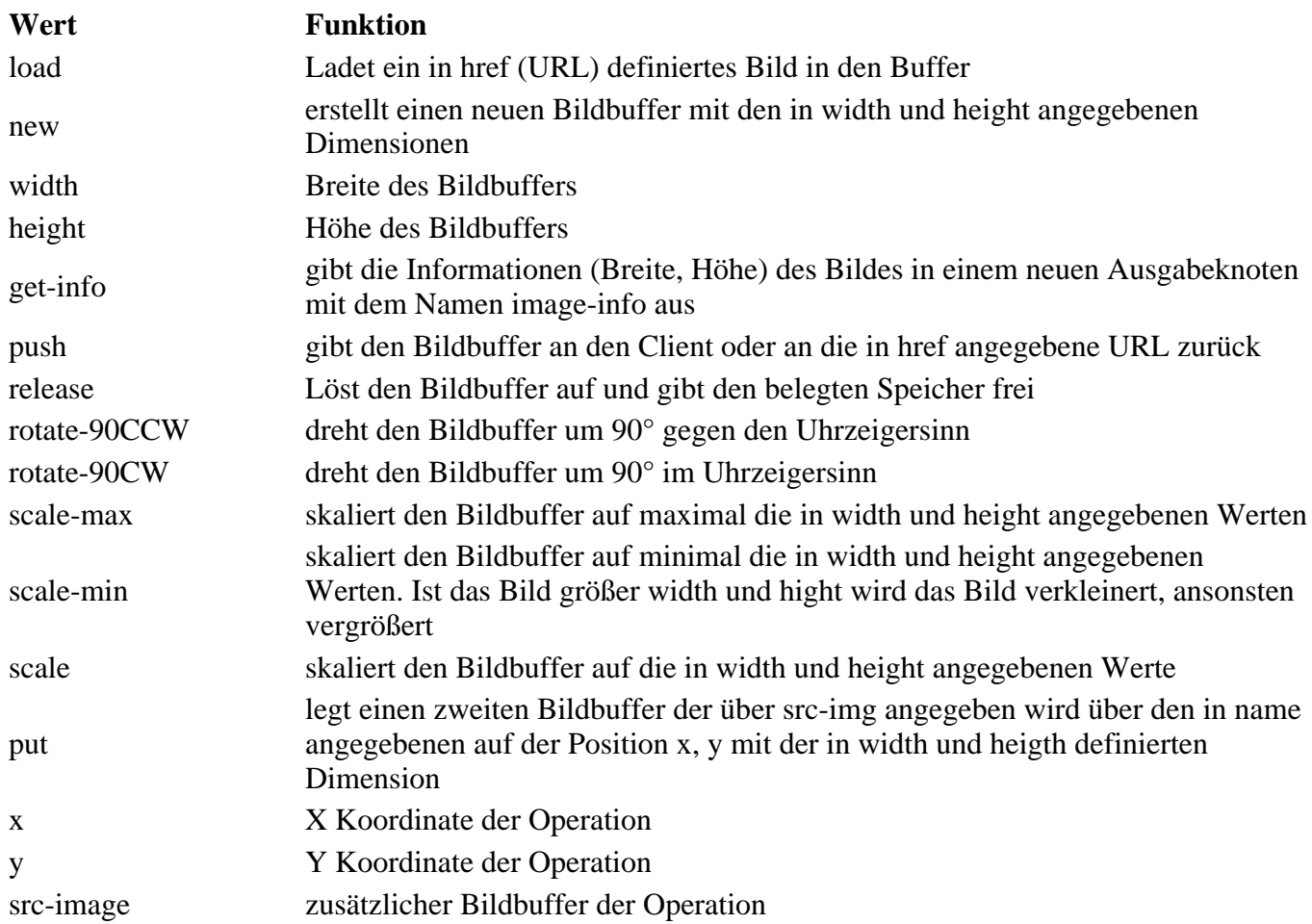

# **art:jdbc**

*jart.handlers.data.JArtJdbc*

## **Beschreibung**

Erstellt eine JDBC Verbindung und hält sie für alle Code-Unterknoten und Aufrufe aufrecht.

## **Attribute**

Globale Attribute

**@user (erforderlich - wenn user, dbcon-config nicht angegeben ist)**

**@password (erforderlich - wenn user, dbcon-config nicht angegeben ist)**

**@driver (erforderlich - wenn user, dbcon-config nicht angegeben ist)**

**@href (erforderlich - wenn user, dbcon-config nicht angegeben ist)**

#### **@db-info-fix (optional)**

#### **@multiple-connection (optional)**

#### **@dbcon-config (erforderlich - wenn user, password, driver, href nicht angegeben ist)**

## **Beispiele**

<art:jdbc dbcon-config="resources/pfad/zum/dbcon.qcon"></art:jdbc>

## **art:move-node**

*jart.handlers.basic.MoveNode*

### **Beschreibung**

Die Klasse art:move-node ermögicht das Kopieren und Verschieben von XML-Knoten. Beim Kopieren eines XML-Knotens können wahlweise alle Subknoten mitkopiert werden oder es kann nur der Haupt-XML-Knoten kopiert werden.

### **Attribute**

Globale Attribute

#### **@select (erforderlich)**

Anhand einer XPath Anweisung wird im "select"-Attribut der Knoten selektiert, der verschoben oder kopiert werden soll.

#### **@target (erforderlich)**

Im "target"-Attribut wird mittels XPath festgelegt, in, nach oder vor welchen Knoten der selektierte Knoten verschoben oder kopiert wird.

#### **@copy (optional)**

Wird ein "copy"-Attribut angegeben, wird der Knoten nicht verschoben, sondern kopiert. Wenn der Wert "full" angegeben ist, werden alle Subknoten mitkopiert. Beim Wert "simple" wird nur der selektierte Knoten ohne Subknoten kopiert.

Mögliche Werte:

full, simple

#### **@insert-mode (optional) (default :inside)**

Mittels des "insert-mode"-Attributs kann defniert werden, dass der zu verschiebende oder kopierende Knoten nicht in sondern vor oder nach den Ziel-Knoten verschoben oder kopiert wird.

Mögliche Werte:

inside, after, before

## **Beispiele**

#### **Verschieben**

```
<art:plain name="data">
    <art:plain name="node_1" />
    <art:plain name="node_2">
       <art:plain name="node2_1" />
    </art:plain>
    <art:move-node target="node_1" select="node_2" />
</art:plain>
Ergebnis (XML):
<data>
    <node_1>
       <node_2>
          <node2_1 />
       </node_2>
    </node_1>
</data>
```
#### **Kopieren**

```
<art:plain name="data">
    <art:plain name="node_1" />
    <art:plain name="node_2">
        <art:plain name="node2_1" />
    </art:plain>
    <art:move-node copy="full" select="node_2" target="node_1" />
</art:plain>
Ergebnis (XML):
<data>
    <node_1>
       <node_2>
          \n  <code>node2_1</code> / </node_2>
   </node_1>
    <node_2>
      \n  <code>node2 1</code>\n </node_2>
</data>
```
#### **Kopieren**

```
<art:plain name="data">
    <art:plain name="node_1" />
    <art:plain name="node_2">
       <art:plain name="node2_1" />
    </art:plain>
    <art:move-node copy="simple" select="node_2" target="node_1" />
</art:plain>
Ergebnis (XML):
<data>
    <node_1>
      x <node 2 \prime </node_1>
    <node_2>
       <node2_1 />
    </node_2>
</data>
```
## **art:namespace**

*jart.handlers.basic.JArtNamespace*

## **Beschreibung**

Legt einen Namespace für das Ausgabe XML an

## **Attribute**

**Globale Attribute** 

#### **@prefix (erforderlich)**

Prefix des Namespace

#### **@uri (erforderlich)**

URI des Namespace

**@target (optional)**

Ziel-Knoten im Ausgabedokument

#### **@remove (optional)**

wenn mit yes angegeben wird der in uri angegebene Namespace aus dem Dokument oder dem Ziel-Knoten entfernt

## **art:otherwise**

*jart.handlers.control.Otherwise*

## **Beschreibung**

art:otherwise muss sich ebenfalls in einem art:choose Knoten befinden und wird abgearbeitet wenn keiner der art:when Bedingungen zutrifft.

## **Beispiele**

```
<art:plain name="data">
    <art:choose>
       <art:when test="1 = 2">
          <art:plain name="node_1" />
       </art:when>
       <art:when test="1 = 2">
          <art:plain name="node_2" />
       </art:when>
       <art:otherwise>
          <art:plain name="node_3" />
       </art:otherwise>
    </art:choose>
```

```
</art:plain>
Ergebnis (XML):
<data>
   xnode 3 />
</data>
```
# **art:pdf**

*jart.handlers.image.JArtPdf2*

## **Beschreibung**

Die Klasse art: pdf erzeugt mittels Apache FOP (<http://xmlgraphics.apache.org/fop/>) PDF-Dateien aus einer XSL-Datei die die FO-Definitonen enthält. Idealerweise wird eine solche XSL-Datei mittels dem in JArt integrierten PDF-Designer erstellt.

## **Attribute**

Globale Attribute

#### **@xsl-file (erforderlich)**

Im Attribut "xsl-file" wird die über den PDF-Designer erzeugte XSL-Datei angegeben.

#### **@href (optional)**

Mittels des "href"-Attributs wird festgelegt, wohin das erzeugte PDF gespeichert wird. Wird dieses Attribut nicht angegeben, wird das Bild direkt mit dem MIME-Type "application/pdf" an den Browser geschickt.

## **Beispiele**

<art:png xsl-file="report.pdfdes.xsl" href="report.pdf" />

# **art:push**

*jart.handlers.basic.JArtPush*

## **Beschreibung**

Die Klasse art:push stellt einen output-stream zum direkten Senden von binären Daten an den Client zur Verfügung.

### **Attribute**

#### Globale Attribute

**@data (optional - benötigt wenn weder init noch finalize gesetzt ist)**

Das "data"-Attribut enthält die Daten, die an den Client gesendet werden.

#### **@init (optional)**

Das "init"-Attribut initialisiert den Datenstrom und setzt den ContentType standardmäßig auf "text-html".

#### **@finalize (optional)**

Mit dem "finalize"-Attribut wird der Datenstrom beendet.

#### **@content-type (optional) (default: text/html)**

Mit dem "content-type"-Attribut kann der ContentType des Datenstroms definiert werden. Dieses Attribut funktioniert nur in Verbindung mit dem "init"-Attribut. Eine Übersicht der MIME-Typen ist hier zu finden: <http://de.selfhtml.org/diverses/mimetypen.htm>

## **Beispiele**

```
<art:push init="yes" />
<art:push data="<html><head></head><body>" />
<art:push data="Hello World!" />
<art:push data="</body></html>" />
<art:push finalize="yes" />
```
## **art:redirect**

*jart.handlers.control.Redirect*

## **Beschreibung**

Mit art:redirect kann eine serverseitige Weiterleitung durchgeführt werden.

## **Attribute**

Globale Attribute

#### **@href (erforderlich)**

Im "href"-Attribut wird die URL definiert auf die weitergeleitet werden soll.

### **Beispiele**

<art:redirect href="http://www.jart.at" />

## **art:rename**

*jart.handlers.basic.Rename*

## **Beschreibung**

Mittels art:rename kann man Knoten auf einfache Weise umbenennen. Weiters kann ein Namespace Prefix vergeben werden.

### **Attribute**

Globale Attribute

#### **@ select** *(erforderlich)*

Das "select"-Attribut definiert über XPath welcher Knoten umbenannt werden soll.

#### **@ name** *(erforderlich)*

Mit dem "name"-Attribut wird der neue Name des selektierten Knotens definiert.

#### **@ prefix** *(optional)*

Das "prefix"-Attribut definiert den Namespace Prefix welcher aber über art:namespace gesetzt werden muss.

## **Beispiele**

```
<art:plain name="data">
    <art:plain name="node" />
    <art:rename name="newnode" select="node" />
</art:plain>
Ergebnis (XML):
<data>
   <newnode />
</data>
```
## **art:save-node**

*jart.handlers.data.SaveNode*

## **Beschreibung**

Die Klasse art:save-node ermöglicht das Speichern eines XML-Knotens in eine Datei oder in eine Variable.

## **Attribute**

Globale Attribute

#### **@select (erforderlich)**

Das "select"-Attribut legt fest welcher XML-Knoten selektiert und gespeichert werden soll.

#### **@href (optional - erforderlich wenn to-variable nicht gesetzt)**

Mittels des "href"-Attributs legt man den Speicherort und Dateinamen der neuen Datei fest. Der selektierte XML-Knoten wird in diese Datei gespeichert.

#### **@to-variable (optional - erforderlich wenn href nicht gesetzt)**

Wenn man das "to-variable"-Attribut angibt, wird der XML-Knoten nicht in eine Datei gespeichert sondern in die Variable, die im "to-variable"-Attribut angegeben ist.

#### **@encoding (optional) (default: Windows-1252)**

Mit dem "encoding"-Attribut lässt sich das Encoding der neuen Datei festlegen.

#### **@declarations (optional)**

Mittels des "declarations"-Attributs kann man die XML-Declarations per Hand festlegen.

## **Beispiele**

```
<art:plain name="data">
    <art:plain name="node">
       <art:attribute value="test" name="attr" />
    </art:plain>
    <art:save-node encoding="UTF-8" href="newfile.xml" select="." />
</art:plain>
Ergebnis (newfile.xml):
<data>
    <node bla="test" />
</data>
```
## **art:send-mail**

*jart.handlers.data.JArtSendMail*

### **Beschreibung**

Versendet über den in der JART Config angegebenen Mail Server eine EMail

### **Attribute**

Globale Attribute

#### **@from (erforderlich)**

Absender Adresse

#### **@to (erforderlich)**

Empfänger Adresse(n) an die das Mail versendet wird. Mehrere werden durch Komma getrennt.

#### **@cc (optional)**

CC Adressen an die das Mail versendet wird

#### **@bcc (optional)**

BCC Adressen an die das Mail versendet wird

#### **@subject (optional)**

Betreff des Mails

#### **@body (optional)**

Mail Body (text oder html)

#### **@mime-type (optional)**

Mime Type des Mails (default: text/plain; charset="UTF-8")

#### **@attachments (optional)**

Komma separierte URL Liste der zu versendenden Dateien

#### **@images (optional)**

Komma separierte URL Liste der zu versendenden Bild Dateien die in das Mail eingebettet werden sollen

#### **@auto-add-sources (optional)**

wenn "yes" werden Bild Sourcen automatisch eingebettet

## **Beispiele**

<art:send-mail attachments="data/ticketing/{\$tic\_bestellung\_id}/tickets.pdf" body="{\$mail

## **art:session**

*jart.handlers.basic.Session*

## **Beschreibung**

Speichert alle Attribute des aktuell Kotens in eine http Session und / oder gibt diese im Aktuellen Knoten aus

## **art:session-data**

*jart.handlers.basic.SessionData*

## **Beschreibung**

Die Klasse art:session-data erlaubt das Speichern, Holen und Löschen von XML-Knoten in eine dem

Client eindeutig zuweisbare Session.

### **Attribute**

Globale Attribute

#### **@action (erforderlich)**

Mittels des "action"-Attributs wird festgelegt, ob eine Session gespeichert, geholt oder gelöscht werden soll. Wir über den Wert "set" eine Session gesetzt muss mit dem Attribut "select" ein XML-Knoten selektiert werden welcher in die Session gespeichert wird.

Mögliche Werte:

set, get, clear

#### **@name (erforderlich)**

Das "name"-Attribut definiert den Session-Namen beim Setzen einer Session und wird auch dazu benützt, die Session beim Holen und Löschen anzusprechen.

#### **@select (optional - benötigt bei Wert "set" von action)**

Das "select"-Attribut hat nur Sinn in Verbindung mit dem "set"-Wert des "action"-Attributs. Hier wird mittels XPath festgelegt welcher XML-Knoten in die Session gespeichert wird.

## **Beispiele**

#### **Session speichern**

```
<art:plain name="shopping-cart">
 <art:plain name="item" id="3" quantity="1" />
</art:plain>
<art:session-data select="shopping-cart" action="set" name="CART" />
```
#### **Session holen**

<art:session-data action="get" name="CART" />

#### **Session löschen**

<art:session-data action="clear" name="CART" />

## **art:svg**

*jart.handlers.image.JArtSVG*

## **Beschreibung**

Die Klasse art:svg erzeugt mittels Apache Batik (<http://xml.apache.org/batik/>) Bilder aus einer XSL-Datei die die SVG-Defintionen enthält. Idealerweise wird eine solche XSL-Datei mittels dem in JArt integrierten SVG-Designer erstellt.

## **Attribute**

#### Globale Attribute

#### **@image-type (optional) (default: jpg)**

Bestimmt in welchem Format das Bild gerendert wird.

Mögliche Werte:

jpg , png, tiff

#### **@xsl-file (erforderlich)**

Im Attribut "xsl-file" wird die über den SVG-Designer erzeugte XSL-Datei angegeben.

#### **@href (optional)**

Mittels des "href"-Attributs wird festgelegt, wohin das erzeugte Bild gespeichert wird. Wird dieses Attribut nicht angegeben, wird das Bild direkt mit dem vom Bildtyp abhängigen MIME-Type (image/jpeg, image/png oder image/tiff) an den Browser geschickt.

#### **@quality (optional) (default: 1)**

Kann eine Dezimalzahl zwischen 0 und 1 sein und legt die Qualität eines jpg-Bildes fest. Dieses Attribut hat nur Auswirkung bei jpg-Bildern.

## **Beispiele**

<art:svg image-type="png" xsl-file="button.svgdes01.xsl" href="btn.png" />

## **art:sysinfo**

*jart.handlers.control.JArtCacheInfo*

## **Beschreibung**

Gibt einen Ausgabeknoten mit folgenden JAVA Runtime Informationen zurück:

free-memory, total-memory, max-memory, available-processors

## **Attribute**

**Globale Attribute** 

#### **@run-gc (optional)**

wenn "yes" wird die JAVA Garbage Collecction aufgerufen

#### **@run-finalization (optional)**

wenn "yes" werden alle Finalization Objekte ausgeführt (kann nur zusammen mit run-gc ausgeführt werden)

## **art:transform**

*jart.handlers.basic.XslTransform*

#### **Beschreibung**

art:transform ist eine Klasse, die es ermöglicht XML mittels einer XSL-Datei zu transformieren. Weiters besteht die Möglichkeit, das durch die Transformation erzeugte XML entweder in eine Datei zu speichern oder direkt in den aktuellen XML-Baum an eine beliebige Stelle zu laden. Bei der Transformation in eine Datei muss nicht zwingend XML erzeugt werden, nahezu jedes beliebige Format ist denkbar.

#### **Attribute**

Globale Attribute

#### **@xsl-file (erforderlich)**

Im Attribut "xsl-file" muss die XSL-Datei angegeben werden, anhand der XML-Baum transformiert werden soll.

#### **@target (optional)**

Das Attribut "target" gibt mittels XPath an, in welchen XML-Knoten das über die Transformation erzeugte XML verschoben werden soll. Wird kein "target" und kein "href"-Attribut verwendet, wird das XML an die Stelle gesetzt, an der der Aufruf geschieht.

#### **@insert-mode (optional - benötigt target) (default: inside)**

Mittels des "insert-mode"-Attributs kann in Verbindung mit dem "target"-Attribut ein erzeugtes XML nicht nur in einen XML-Knoten, sondern auch danach oder davor verschoben werden.

Mögliche Werte:

after, before, inside

#### **@href (optional)**

Wird das "href"-Attribut gesetzt, wird das erzeugte XML nicht im aktuellen XML-Baum erzeugt, sondern in die vom "href"-Attribut festgelegte Datei gespeichert.

#### **Beispiele**

```
<art:plain name="data">
    <art:plain name="node">
       <art:attribute name="test" value="Hello World!" />
    </art:plain>
    <art:transform href="output.html" xsl-file="main.xsl" />
</art:plain>
```
XSL-Datei:

```
<xsl:template match="/">
    <xsl:for-each select="data">
       <html>
         <head / <body>
              <xsl:for-each select="node">
                 <span>
                    <xsl:value-of select="@test" />
                 </span>
             </xsl:for-each>
          </body>
       </html>
    </xsl:for-each>
</xsl:template>
Ergebnis (HTML-Datei):
<html>
    <head>
       <META http-equiv="Content-Type" content="text/html; charset=UTF-8">
    </head>
    <body>
       <span>Hello World!</span>
    </body>
</html>
```
## **art:with-node**

*jart.handlers.control.With*

## **Beschreibung**

art:with-node erlaubt das Ansprechen von XML-Knoten mittels XPath von jeder Stelle im Code aus.

### **Attribute**

Globale Attribute

#### **@ select** *(erforderlich)*

Das "select"-Attribut legt fest welche XML-Knoten selektiert werden sollen.

## **Beispiele**

```
<art:plain name="data">
    <art:for from="1" to="3" increment="1">
       <art:plain name="node" />
    </art:for>
    <art:with-node select="/*/node">
       <art:attribute value="Hello World!" name="attr" />
    </art:with-node>
</art:plain>
Ergebnis (XML):
<data>
    <node attr="Hello World!" />
    <node attr="Hello World!" />
    <node attr="Hello World!" />
</data>
```
# **art:zip**

*jart.handlers.data.JArtZip*

## **Beschreibung**

Erstellt oder liest Daten im ZIP Format

## **Attribute**

#### **Globale Attribute**

#### **@action (erforderlich)**

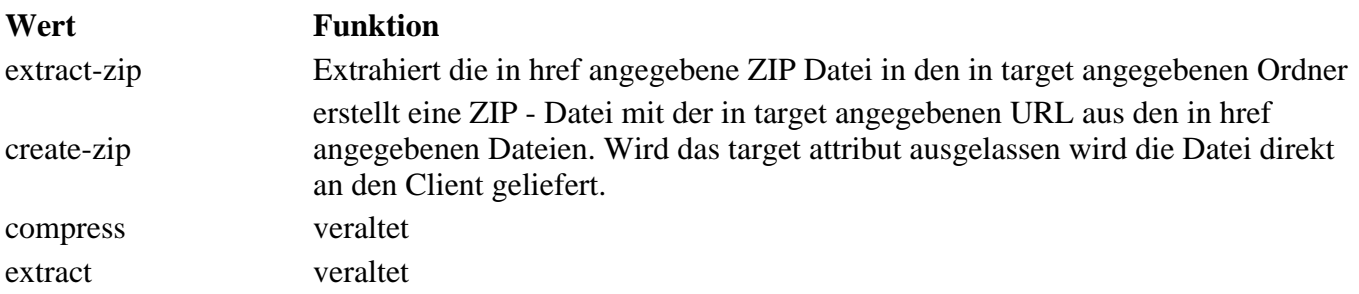

#### **@href (erforderlich)**

URL der Ursprungsdatei(n) oder Ordner. Multiple Werte werden mit Komma separiert.

#### **@target (optional)**

URL der Ziel Datei oder Ordner Wenn kein target angegeben ist, dann wird das erstellte zip direkt an den Client gepusht.

#### **@file-name (erforderlich)**

Name der Datei die an den Client geliefert wird

## **Beispiele**

<art:zip action="create-zip" file-name="name-des-zips" href="resources/.../../order-fuer-

# **JART XSL Extension**

#### **Neu**

• script

# **Extension Function: script**

- java:script(*script datei*, *filter*, *param*)
- java:script(*script id*, *inline code*, *filter*, *param*)

#### **Einbindug von EcmaScript als Extension.**

Einbindug wie art : script mit folgenden Ausnahmen:

- **es muss "var result" definiert sein da diese den Rückgabewert festlegt**
- Der \$ Scope liegt hier auf dem filter Objekt, da kein Handler zur Verfügung steht.
- Variable root: zeigt auf /\* des Ausgabedokuments
- Variable param: übergebener Parameter

### **Beispiele**

```
*****************************************************************************
*** XSL Code
*****************************************************************************
<xsl:stylesheet version="1.0" exclude-result-prefixes="xsl java jart">
  <xsl:output encoding="Windows-1252" method="html"/>
  <xsl:param name="j-j-filter"/>
  <xsl:variable name="script1">
   importPackage(Packages.jart);
  var cob = new CacheObj();
   var result = cob.locked;
  </xsl:variable>
  <xsl:template match="/">
   <html>
    <head>
     <title>Test 4</title>
    </head>
    <body>
     <h1>Test 4</h1>
     <div>
     <xsl:value-of disable-output-escaping="yes" select="java:script("script2.js", $scrip
      </div>
      <div>
      <xsl:value-of disable-output-escaping="yes" select="java:script("test4.js", $j-j-fil
      </div>
    </body>
   </html>
  </xsl:template>
</xsl:stylesheet>
*****************************************************************************
*** test4.js:
*****************************************************************************
var result = "test in xsl " + $.params.get("xslFile") + "<br/>";
for(var i = 0; i < parseInt(param); i++){
     result += "[POS:" + i + "]";
}
*****************************************************************************
*** Ergebniss:
*****************************************************************************
Test 4
true
test in xsl test4.xsl
[\texttt{POS}\cdot0\,][\texttt{POS}\cdot1\,][\texttt{POS}\cdot2\,][\texttt{POS}\cdot3\,][\texttt{POS}\cdot4\,][\texttt{POS}\cdot5\,][\texttt{POS}\cdot6\,][\texttt{POS}\cdot7\,][\texttt{POS}\cdot8\,][\texttt{POS}\cdot9\,][\texttt{POS}\cdot10\,][\texttt{POS}\cdot11\,][\texttt{PC}\cdot11\,][\texttt{PC}\cdot11\,][\texttt{PC}\cdot11\,][\texttt{PC}\cdot11\,][\texttt{PC}\cdot11\,][\texttt{PC}\cdot11\,][\texttt{PC}\cdot11\,][\text
```
# **v3-zu-v4**

## **Upgrade Projekt zu v4**

Im Verzeichnis system im file project.xml das Attribut v4mode="yes" hinzufügen

Standard Startup XML in indexes/\$mainindex/packages/standard-startup-v01/standard-startup-v01.xml anpassen:

- xsl:include /prj3/jart-tools/resources/system/blobedit/blob-edit-inc-v3.xsl statt /projects/jart-v3/includes/xsl/blob-edit-inc.xsl
- xsl:param j-j-filter hinzu
- xsl:param self-reference hinzu und im JART Code mit der property self-reference verknüpfen (art:variable computed-value="property" name="self-reference" property-name="self-reference")
- call-template-name="j-edit-start" im template mode="body-startup" einfügen
- call-template-name="j-edit-end" im template mode="body-startup" einfügen
- template blob-info alles im if \$blobedit auskommentieren
- call-template name="edit-buttons" auskommentieren
- call-template name="edit-header" auskommentieren
- template match=img-db-img einfügen
- template match=img-db-img-info einfügen
- template match=img-db-img-new einfügen
- template match=img-db-img-src einfügen
- template match=img-db-img-old einfügen
- template match=img-db-img-after einfügen

Falls in standard-layout.xsl custom-xsl-output angegeben darf nicht indent="yes" gesetzt sein. Falls Editierung nicht funktioniert indent auf no setzen.

• project tools (js/css) einmalig öffnen und speichern (wegen Error) und CKE ditor Styles einmal öffnen und speichern.

im Standard-startup.jart:

- variable self-reference definieren (computed-value: property; property-name=self-reference)
- doctype checken (!!!!) (bei xalan-projekten)
- Projekt einmal neu auswählen.

#### Bei alter XML-Bild-DB:

- zuerst in hsqldb konvertieren (+ checken, ob dbcon.xml vorhanden ist)
- im "img-dbcon.xml" Attribut "use-dbtype" (value: /projects/jart-v3/data/dbdef/hsqldb.xml) hinzu (sonst gibts einen Error beim SQL Interface)
- qcon file generieren (fielsystem, senden an)
- Überprüfen ob der Ordner tmp im jart root existiert, wenn ncht den Ordner anlegen

#### In Bild DB im SQL Fenster unter DB-Execute folgendes Statement ausführen:

ALTER TABLE media ADD lookup LONGVARCHAR DEFAULT NULL; UPDATE media SET lookup = CONCAT(originalname, CONCAT(' ', name));

Text-Paket:

param: allow-in-xdoc (2x) um class und style erweitern (sonst funktionieren die benutzerdefinierten

Stile im Text-Editor nicht)

In den Befüll und Editierbaren Paketen statt blob-edit am Beginn des Html Codes aply-template blobed-start und apply-template blobed-end am ende einfügen. Dann kann das Paket im Editmodus durch klick irgendwo in der Darstellung editiert werden.

Ajax DB Interface auf v4 umstellen (für Texteditor und BildDB) Im dbcon File im ersten Node die folgenden Attribute einfügen:

- v4mode="yes"
- $pri="Spri"$
- upload-directory="/prj3/prj/data/uploads/"
- link-groups="website:::main:::"

# **JART Updates**

- Update Manager wird von allen Updates die hier aufgelistet sind verwendet.
- Current Version (full update, 328 MB) Download: <http://idefix.checkpointmedia.com/jart/public/updates/update-to-current-version.txt.zip>
- Update 2013-10-20 Bilddatenbank: Übersicht über befüllte Bilder, Text Editor: File Links, AJAX DB: Aufruf im Link eines Datensatzes, ect.
- Update 2013-10-24 Updater Update
- Update 2013-10-28 Text Editor, neue ace Version, Code Suggestion Lists, ect.; Diverse Bug Fixes
- Update Install Lucene Indexer Installiert den neuen Lucene Indexer
- Update 2013-11-06 Update Jartv4 Icons (Steffi)

# **Update 2013-10-20**

- **Bilddatenbank: Anzeige wo Bilder befüllt sind**
- **Ajax DB: Fremd Bilddatenbank (aus anderem Projekt) benutzen**
- **Ajax DB: Aufruf der Datenbank mit gefiltertem Datensatz**
- **Text Editor: File Upload bei Content und bei Datenbank Inhalt**

#### **Installation über Update Manager**

- Download Minimal Update: <http://idefix.checkpointmedia.com/jart/public/updates/update-2013-10-20-min.txt.zip> (76 KB)
- Download Full Update: <http://idefix.checkpointmedia.com/jart/public/updates/update-2013-10-20.txt.zip>(25 MB)

#### **Einsatz:**

Anzeige wo Bilder befüllt sind:

Datenbanken werden aus system/dev-toolbar-config.xml ausgelesen

Fremd Bilddatenbank in AJAX DB benutzen:

values-stmt mit prj folder z.B. avanti

Aufruf der Datenbank mit gefiltertem Datensatz:

folgende Parameter an den Ajaxdatenbankaufruf anhängen: open-app={Tabellen Name}&open-app-id={id des Datensatzes}

Text File Upload:

- bei CMS Inhalt geht default nach: releases/{release}/upload/
- Umstellung des Upload Pfades für das cms über das Projet Tools js. Dort folgende Zeile hinzufügen: \$.jart.textFilelinkPath = '{pfad}:

Beispiel

\$.jart.textFilelinkPath = '/prj3/avanti/data/uploads/';

bei Ajax DB nach dem Ordner der in upload-directory angegeben wird

Neue Attribute für die AJAX DB (dbcon.xml root node db-connection):

- upload-directory
- link-groups

Beispiel:

- upload-directory="/prj3/avanti/data/uploads/"
- link-groups="website:::main:::"

Der Release für die Links wird automatisch ermittelt (\_de, \_en, ect.). Falls das Feld nicht Sprachabhängig ist wird automatisch de genommen.

#### **Aktualisierte Dateien:**

• Full Update

```
/WEB-INF/classes/*
/prj3/jart-tools/resources/system/blobedit/*
/prj3/ajax-db-v001/indexes/ajax-db/packages/ajax-main-el/*
/prj3/ajax-db-v001/indexes/ajax-db/packages/form-tab-main/form-tab-main.js
/prj3/ajax-db-v001/resources/includes/field-types.xsl
/prj3/jart-tools/js-apps/single-form-upload/main.xsl
```
#### • Minimal Update

```
/WEB-INF/classes/jart/handlers/data/JArtFile.class
/prj3/jart-tools/resources/system/blobedit/main.js
/prj3/jart-tools/resources/system/blobedit/media-db.js
/prj3/jart-tools/resources/system/blobedit/media-db.css
/prj3/jart-tools/resources/system/blobedit/media-db.less
/prj3/jart-tools/resources/system/blobedit/media-db.xsl
/prj3/jart-tools/resources/system/blobedit/extensions/fields.js
/prj3/jart-tools/resources/system/blobedit/lib/ckeditor/plugins/link/dialogs/link.js
/prj3/jart-tools/resources/system/blobedit/bin/media-db/*
/prj3/ajax-db-v001/indexes/ajax-db/packages/ajax-main-el/*
/prj3/ajax-db-v001/indexes/ajax-db/packages/form-tab-main/form-tab-main.js
/prj3/ajax-db-v001/resources/includes/field-types.xsl
/prj3/jart-tools/js-apps/single-form-upload/main.xsl
```
# **Update 2013-10-24**

**Updater Update, Es wird nun ein Backup im Updater Format beim einspielen angelegt mit welchem das Update über "Update einspielen" wieder rückgänig gemacht werden kann**

#### **Installation über Update Manager**

Download Update: <http://idefix.checkpointmedia.com/jart/public/updates/update-2013-10-24-updater.txt.zip>(2 MB)

#### **Aktualisierte Dateien:**

/prj3/jart-tools/resources/developer-apps/gen-update-package/\*

# **Update 2013-10-28**

- **Text Editor, neue ace Version, Möglichkeit zur Angabe einer Haupt less odr cjs Datei**
- **Text Editor, Suggestion Lists über Space Taste**
- **Text Editor, Öffnen von eingebundenen Dateien über "Open"**
- **Bug behebung bei Versionen ansehen und Datei Link im Text**
- **Bug behebung bei art:script im include handling**

#### **Installation über Update Manager**

• Download Update: <http://idefix.checkpointmedia.com/jart/public/updates/update-2013-10-28.txt.zip> (2 MB)

#### **Einsatz Text Editor**

LESS Dateien, angabe einer Haupt Less/CJS Datei welche nach dem speicher anstatt der geöffneten Less/CJS Datei abgearbeitet wird

#### Beispiel

```
//!!../../main.less
@prj-base-color: #bebf9f;
.....
//!!../../../../main.cjs
/* js for package: standard-layout */
....
/*!!../../../../main.ccss*/
....
```
CJS ud CCSS Dateien: erzeugen nach dem Speichern eine gesammelte js Datei

Beispiel

```
var j_prj = "jart-vorlage-bootstrap-simple";
var j_index = "main";
//@import resources/jquery/jquery-1.10.2.min.js
//@import resources/jquery/bootstrap/js/bootstrap.min.js
//@import resources/jquery/toolset-v01.js
//@import indexes/main/packages/standard-layout-layout/standard-layout-layout.js
```

```
//@import indexes/main/packages/standard-layout/standard-layout.js
//@import indexes/main/packages/multi-formular/multi-formular.js
```
#### **Aktualisierte Dateien:**

```
/prj3/jart-tools/resources/developer-apps/text-editor/*
/WEB-INF/classes/jart/handlers/special/JArtScripting.class
/WEB-INF/classes/jart/handlers/special/JArtScripting$CachedScript.class
/prj3/jart-tools/resources/system/blobedit/main.js
/prj3/jart-tools/resources/system/blobedit/tools/101-page-tools.js
```
## **Update Install Lucene Indexer**

**Installiert den neuen Luce Indexer**

#### **Installation über Update Manager**

• Download Update: <http://idefix.checkpointmedia.com/jart/public/updates/update-2013-10-28-indexer-l.txt.zip>(45 KB)

#### **Einsatz**

#### **Aktualisierte Dateien:**

# **Update Manager**

Der Update Manager dient zum erstellen und einspielen von Update Paketen

#### **Einspielen von Updates**

Update ZIPs über **Senden an -> Update Package einspielen** einspielen

#### **Erstellen von Updates**

- Anlegen einer Textdatei mit den Pfaden (Enter getrennt) die das Update beinhalten.
- Ordner mit /\* angeben
- Update ZIP über **Senden an -> Update Package erstellen** erstellen

Beispiel Datei:

```
/prj3/jart-tools/resources/system/blobedit/*
/prj3/ajax-db-v001/indexes/ajax-db/packages/ajax-main-el/*
/prj3/ajax-db-v001/indexes/ajax-db/packages/form-tab-main/form-tab-main.js
/prj3/ajax-db-v001/resources/includes/field-types.xsl
```
#### **Update Manager installieren**

- Download [http://idefix.checkpointmedia.com/jart/public/updates/gen-update-package.zip.](http://idefix.checkpointmedia.com/jart/public/updates/gen-update-package.zip)
- Dieses Zip unter /prj3/jart-tools/resources/developer-apps einspielen
- folgende send-to calls hinzufügen (/prj3/jart-tools/resources/send-to-calls.xml)

```
<send-to call="{/*/@web-root}/prj3/jart-tools/resources/developer-apps/gen-update-package
/prj3/jart-tools/resources/system/blobedit/*
/prj3/ajax-db-v001/indexes/ajax-db/packages/ajax-main-el/*
/prj3/ajax-db-v001/indexes/ajax-db/packages/form-tab-main/form-tab-main.js
/prj3/ajax-db-v001/resources/includes/field-types.xsl
</send-to>
<send-to call="{/*/@web-root}/prj3/jart-tools/resources/developer-apps/gen-update-package
</send-to>
```
# **Update-2013-11-06**

**Icons im Tool-Menü hinzugefügt**

#### **Installation über Update Manager**

Download Update: [http://idefix.checkpointmedia.com/jart/public/updates/update-icons-v4\\_2013-11-06.txt.zip](http://idefix.checkpointmedia.com/jart/public/updates/update-icons-v4_2013-11-06.txt.zip) (10 KB)

#### **Aktualisierte Dateien:**

/prj3/jart-tools/resources/system/blobedit/tools/\*

# **Jart Server Anforderungen**

## **Hardware**

- Arbeitsspeicher, Prozessorleistung und Speicherkapazität müssen Projekt bezogen mit einem CPM Techniker abgeklärt werden.
- Bei stark wachsenden Projekten sollte es schnell und einfach möglich sein die Hardware zu erweitern (VM)

### **Software**

- Linux Cent OS
- Apache Webserver
- Tomcat Servlet Container (6.x)
- Sun JDK (kein Open JDK)  $v1.7.x$
- MySQL DB (Adminzugang wird benötigt)
- SSH Zugang mit root Benutzer oder sudo Rechten
- Mailserver

## **Konfiguration**

- Apache Webserver und Tomcat müssen über mod\_proxy miteinander verbunden sein.
- MAX Speicherzuteilung von JAVA Tomcat (catalina) sollte mindestens 50% des verfügbaren Speichers betragen und die MIN Einstellung 25%
- mod rewrite muss aktiviert sein

Es handelt sich hierbei um Standard Konfigurationen, abweichende Konfigurationen können gegen Zusatzaufwand integriert werden. Konfigurationfehler die für CPM zu Mehraufwand führen, werden an den Kunden weiterverrechnet.

## **Datensicherheit**

Für die auf dem Server gespeicherten Daten muss der Kunde eine Backuplösung bereit stellen.

# **KnownErrors**

In diesem Bereich werden Known Errors gesammelt um diese schneller beheben zu können.

# **Bild-DB**

# **Jart-BildDB zeigt keine Bilder mehr bei bestimmten User**

#### **Symptom**

- Sobald die BildDB Kategorieübersicht ausgewählt wird, bleibt die Seite weiß
- BildDB funktioniert aber bei anderen Usern

#### **Gegenmaßnahme/Workaround**

letzte Kategorie des Users muss manuell aus BildDB gelöscht werden

Einstieg in das Jart SQL Interface des betroffenen Projeketes

SELECT \* FROM user\_setting where user\_name = '\$username' and setting\_key = 'category\_id'

liefert den betroffenen Datensatz zurück, das Feld user\_setting\_value in der Zeile mit dem Setting Key "category\_id" muss auf "" gesetzt werden mittel

update user\_setting set user\_setting\_value = '' where user\_name = '\$username' and setting

# **ForCoders**

# **Cufon**

# **IE9 Bugfix**

**Problem:** Falls Cufon Texte nicht angezeigt werden, dann folgenden Script-Tag nur für IE9 einbinden.

<!--[if gte IE 9]> <script type="text/javascript"> Cufon.set('engine', 'canvas'); </sci

# **Kown Errors - Kunden**

• NHM

# **NHM**

# **Mammalia**

Falls die Connection zur Säugetier-DB (mammalia) nicht mehr verfügbar ist, dann muss der richtige Treiber für eine ODBC-Connection geladen werden. Der Treiber dafür ist zu finden auf <http://www.microsoft.com/de-at/download/details.aspx?id=13255> (Microsoft Access Database Engine 2010 Redistributable) für Windows Server 2008 Standard Edition 64-bit.

## **Odbc-Connection**

- 1. System-DSN
- 2. Microsoft Access-Treiber auswählen
- 3. Datenbank mammalia auswählen (liegt unter C:xampp\_1.8tomcatwebappsjartprj3nhmdatauploadsmammaliadbmammalia\_internet\_be.mdb)
- 4. Namen der erstellten ODBC-Connection im href der jdbc-Connection eintragen: jdbc:odbc:saeugetier\_db

# **LinksForCoders**

## **Code Snipplet Pages**

<http://codecanyon.net/>

## **Useful jQuery Plugins + Hinweise**

#### **Mobile Touch Slider**

<http://www.idangero.us/sliders/swiper/index.php>

#### **Hinweis:**

.swiper-container, .swiper-slide {} müssen im CSS mit der gleichen Größe definiert werden

#### **Tests:**

- Samsung Galaxy SII (ICS) Standardbrowser (einwandfrei)
- Samsung Galaxy SII (ICS) Standardbrowser (einwandfrei)
- Samsung Galaxy SIII (JB) Standardbrowser u. Firefox (einwandfrei)

#### **Hyphenator**

**Beschreibung:** Fügt automatisch Soft-Hyphens an der richtigen Stelle ein.

**Einbau:** [http://code.google.com/p/hyphenator/wiki/en\\_HowToUseHyphenator](http://code.google.com/p/hyphenator/wiki/en_HowToUseHyphenator) -->Step by Step Advanced

#### **Verwendung in Projekten:**

• Volkskundemuseum

# **RTReport**

# **Testprojekt**

JART Playground aufm HAN

# **Hands On**

## **Tabelle anlegen**

## **Testdaten eingefügt**

## **DB APP Bulder**

Report spezifischer pfad ist immer nach "/prj3/.../appdes/<report-spezifischer-pfad>"

besitzt ein feld namens "disable on key", um eine condition zu disablen!!

## **Der RT Report**

Alles unter dbadmin\_reports --> reports Im Feld App Builders können beistrichgetrennt die "report-spezifischer-pfad"e eingefügt werden

Zuerst muss man den Report mit File>Save speichern, damit man alle applikationen die zur verfügung stehen angezeigt werden. Speicherpfad muss folder indexes/<index-name>/<report-folder>/ sein, also zb indexes/main/...

#### **Funktionen**

Sind definiert in prj3/jart-tools/js-apps/rt-report/run/web.cjs, welches zb auch global-handlebars.js importiert.

http://han.jart.at/jart/prj3/jart-tools/resources/developer-apps/text-editor/c-editor.jart?fn=/prj3/jart-tools/js-ap

Handlebars:

- \_date: formatiert das datum; zb {{\_date termindatum 'EEE dd.MMM.yyyy'}}
- $\bullet$  link:
- \_media\_img:  $\{$  [\_media\_img termin\_bid '&v=Box&width=300'}}
- \_rt\_value : gibt HTML inhalt aus und macht security überprüfungen

#### **Bilder**

#### **Detailseite**

- Bei der übersichtsseite stellt man "disable on key" zb auf "termin\_id", und vergibt in der liste einen \_link um auf die detailseite zu kommen
- 2. Report für die detailseite machen welche einen DBApp Builder hat, der die details ausgibt. report natürlich noch auf die selbe seite befüllen.

## **TAB: Code**

Der richtext editor vermurkst teilweise den html/handlebars code. Falls das passiert muss man im Code weiterarbeiten und den editor disablen. einfach als oberste zeile: Generate: "Disable Richtext"

man kann aber auch nur teile dem RT-Editor "verstecken" und zwar mit einem html Comment tag mit 3 Bindestrichen

## **TAB: CSS**

Hier kann man in wirklichkeit LESS verwenden!

## **TAB: Javascritp (Server Side)**

Zugriff auf jart dateien (jartrequest) bzw jart functionen (jartcall). Außerdem kann man auf so ziemlich alle funktionen zugreifen, die auch bei handlebars mit underscore '\_' aufgerufen werden; zb "lang()"

## **Debugging**

\$.log(object), oder \$.debug(object); beide funtkionen sind die selben logobject(object); logt alle properties formatJsonToHtml(object); loggt object-graph

STRG+M zeigt ein popup was beim report generieren eigentlich passiert.

## **Navigation Generate**

onData: wenn daten da sind, soll NUR EINMAL verwendet werden. darin dann die jeweiligen funktionen programmieren

## **Tabs**

#### **Structure**

Zeigt die struktur der DBApp Builder ergebnisse an. Klickt man den Bleistift, fügt sich das gewünschte feld automatisch im report ein (Handlebar Syntax)

## **Ausgabe filtern**

Ausgabe soll zum beispiel nach datum oder "kategorie" oder whatever gefiltert werden. Dazu einfach im DBApp builder eine condition einfügen. Bei der befüllten Applikation auf der Seite in den "Einstellungen" kann man nun die conditionen mit werten befüllen.

### **Wie kommt der Report auf die Webseite?**

Im editiermode "Applikation" einfügen. Hier wählt man den Report aus u speichern. Tadaaaa, er ist da

#### **Debugging**

Wenn bei der Seite nix oder das falsche angezeigt wird kann man folgendes überprüfen

● query parameter debug-sql=y an seite anhängen: zeigt welches SQL ausgeführt wurde

# **Anhang**

```
//@import /prj3/jart-tools/js-apps/db-admin/resources/jquery/handlebars-v1.3.0.js
//@import xml-to-json.js
//@import global-handlebars.js
function getJartRequest(url){
    var ret = null;
     ext.strFnc($.filter, "getJSJartRequest", url);
     var node = $.filter.selectSingleNode("/data/fnc-data/getJSJartRequest", $.outNode);
     if(node){
       ret = \{\}\;
         convertXToJ(node, ret);
     }
     return ret;
}
function subReport(call, opts){
     var ret = null;
     if(opts){
         for(var n in opts){
             $.filter.params.put(n, opts[n]);
 }
     }
     return "" + ext.strFnc($.filter, "getSubReport", call);
}
function getJartCall(call, opts){
    var ret = null;
     if(opts){
         for(var n in opts){
             $.filter.params.put(n, opts[n]);
         }
     }
     ext.strFnc($.filter, "getJSJartCall", call);
     var node = $.filter.selectSingleNode("/data/fnc-data/getJSJartCall", $.outNode);
     if(node){
        ret = \{\}\ convertXToJ(node, ret);
     }
     return ret;
}
function logObject(obj){
     if(obj){
         $.log(JSON.stringify(obj).replace(/","/g, '", "'));
     } else {
         $.log("null");
     }
}
function cleanObject(obj){
     if(typeof obj != "object") return null;
```

```
var ret = \{\}\for(var i in obj){
        if(typeof obj[i] == "object") if(Array.isArray(obj[i])){
                if(obj[i].length === 1 && obj[i][0]. text != null){
                    ret[i] = obj[i][0]. text;
 }
             } else {
                ret[i] = [];
                for(var i2 = 0; i2 < obj[i].length; i2++){
                     ret[i].push(cleanObject(obj[i][i2]));
 }
 }
         } else {
        ret[i] = obj[i];
 }
     }
     return ret;
}
function formatJsonToHtml(obj, isSub){
    var ret = "";
    if(typeof obj == "object"){
         ret += "<ul" + (isSub ? ' style="display: none;"' : '') + ">";
         for(var i in obj){
            ret += "<li style="cursor: pointer;" onclick="$('>ul', this).toggle(); event.
             ret += i + ": ";
             ret += formatJsonToHtml(obj[i], true);
             ret += "</li>";
         }
       ret += "\lt/ul>";
     } else {
       ret = "" + obj; }
     return ret;
}
function getMediaInfo(img, vc){
    var mUrl = "/pub-prc/img.jart?base=/prj3/" + data["j-project"] + "&imq=/images/imq-d\ell return getJartRequest(mUrl);
}
function each(a, cb){
     if(!a) return;
    for(var i = 0; i < a.length; i++){
        cb(i, a[i]); }
}
Handlebars.registerHelper('_subReport', function(conf, params) {
     if(!conf) return "";
     if(params && typeof params == "string"){
       var p = params.replace(/, /q, ",").split(",");
        var me = this;
        each(p, function(i, v){
            var val = me[v];
             if(val) $.filter.params.put(v, val);
         });
     }
     return new Handlebars.SafeString(subReport(conf));
});
Handlebars.registerHelper('_json2ul', function(ob) {
     if(!ob) return "";
     return new Handlebars.SafeString(formatJsonToHtml(ob));
});
Handlebars.registerHelper('_rt_value', function(val) {
     if(!val) return "";
```

```
 return new Handlebars.SafeString(val.replace(/<[/]{0,1}body>/gi, ""));
});
Handlebars.registerHelper(' media img src', function(img, vc) {
    var ret = "";
    var imgInfo = getMedianInfo(img, vc); if(imgInfo && imgInfo["image-info"] && imgInfo["image-info"].length > 0){
         return imgInfo["image-info"][0].src;
     }
    return new Handlebars.SafeString(ret);
});
Handlebars.registerHelper('_media_img', function(img, vc, _alt) {
   var ret = ";
     if(!img) return ret;
   var alt = _alt;
     var imgInfo = getMediaInfo(img, vc);
     if(imgInfo && imgInfo["image-info"] && imgInfo["image-info"].length > 0){
         var src = imgInfo["image-info"][0].src
        if(!alt){
             if(imgInfo["image-info"][0].title && imgInfo["image-info"][0].title[0]._text){
                 alt = imgInfo["image-info"][0].title[0]._text;
 }
             if(imgInfo["image-info"][0].alt && imgInfo["image-info"][0].alt[0]._text){
                alt = (alt ? " " : "") + imgInfo["image-info"][0].alt[0].__text; }
 }
        ret = '<img alt="' + (alt ? alt : img) + '" src = "' + src + " >'; }
     return new Handlebars.SafeString(ret);
});
function _lang(str) {
   var ret = ';
   var p = str.split("??"); var found = false;
    for(var i = 0; i < p.length && !found; i++){
        if(i===0 || data['j-db-lang'] && p[i].indexOf(data['j-db-lang'] + "=") === 0){
            ret = p[i].substr(p[i].indexOf("='") + 1); }
     }
    return ret;
}
Handlebars.registerHelper(' lang', function(str) {
     return _lang(str);
});
Handlebars.registerHelper(' log', function(str) {
     $.log(str);
     return "";
});
function link(ext, cid) {
     var lnk = "";
     if(cid){
        lnk = data['j-rlink"] + "&content-id=" + cid + ext; } else {
        lnk = data['j-slink'] + ext; }
    return "" + Packages.jart.Extension.strFnc($.filter, "getNiceUrlV4", lnk);
}
Handlebars.registerHelper('_link', function(_ext, _cid) {
    var ext = " ";
     if(_ext){
        var p = _{\text{ext}}.\text{split}(",");
        for(var i = 0; i < p.length; i++){
            ext += "x" + p[i] + "=" + this[p[i]];
```

```
 }
     }
     var cid = typeof _cid === "string" ? _cid : null;
     return link(ext, cid);
});
Handlebars.registerHelper('_j_r_link', function(img, vc) {
    var ret = "";
     ret += data["j-rlink"];
     return new Handlebars.SafeString(ret);
});
Handlebars.registerHelper('_j_s_link', function(img, vc) {
   var ret = "";
     ret += data["j-slink"];
     return new Handlebars.SafeString(ret);
});
```

```
//@import runner.js
```
# **Report Designer**

Zuerst Anlegen DB App Builder

Danach ....

MKR macht Beschreibung

# **Schema Actions**

*Schema Actions*

## **Beschreibung**

Im Schema kann beim Element jetzt das Attribut "actions" angegeben werden. Diese werden wie die Subelemente unter dem + Zeichen ausgegeben.

Mehrfache actions werden mit ", " getrennt.

## **Beispiele**

Schema Part

<element name="accordion" actions="split-to-text-bild:In Text/Bild Elemente umwandeln"/>

#### JART Part

```
<art:block key="blobn & blob-insert-mode & blob-ref-id"/>
   <art:if test="$blobn = 'run-action' and $blob-insert-mode = 'split-to-text-bild' and
 ....
     </art:if>
</art:block>
```
# **Test Area**

#### **Das ist da auch da**

oder was noch

oder nicht

# **ToDos Domain Transaktion**

## **Nic**

- Domainänderung mit PDF Formular bei nic.at beantragen.
- Transaktion der Domain im nic.at Interface beantragen.
- DNS Zone anlegen.
- Update des Datensatzes (DNS, Kontakte).

# **Todos vor einem Onlinegang**

#### 1. **Einrichtung vHost:**

Wenn das Projekt im Verantwortungsbereich der Checkpointmedia liegt muss der vHost von uns erstellt werden.

Verantwortliche: Gregor, Arthur

Was wird benötigt:

Projektname, Server, Nice-Urls (ja/nein), alle gewünschten Domains, Sonderwünsche (Unmleitungen)

#### 1. **Einrichtung / Änderung von DNS (Domainnameserver):**

Wenn die Domain von Checkpointmedia verwaltet wird (Infos dazu von: Stefan Reiter, Markus, Gregor) müssen die Änderungen bzw. neuen Einträge von CPM vorgenommen werden. Änderungen sind nicht sofort wirksam und müssen daher rechtzeitig angekündigt werden.

Wenn die Domain von fremden Hostern verwaltet wird, muss diesen rechtzeitig die IP-Adresse des Server auf dem das Projekt läuft mitgeteilt. Läuft ein Projekt z.B. auf dem Server Abaelard wäre das die IP-Adresse 80.64.132.243. Die IP-Adressen aller CPM Server sind in der Projekt Datenbank zu finden (Externe) oder können durch einen Ping Befehl ermittelt werden.

Neue Domains (Stefan Reiter, Gregor):

Neue Domains müssen zuerst registriert werden, dazu ist folgendes Formular notwendig M:cpm\_OfficeInfrastruktur\_cpmdomainverwaltungcheckpointmedia\_Domainreservierung\_Formular.pdf

#### **Security Editor checken!!**

# **WAI**

hier eine schöne Übersicht auf Deutsch zu den Anforderungen der verschiedenen Levels:

A: <http://www.putzhuber.net/2008/12/22/wcag-20-a/>AA: <http://www.putzhuber.net/2008/12/22/wcag-20-aa/>AAA: <http://www.putzhuber.net/2008/12/22/wcag-20-aaa/>

heir noch die offizielle Übersetzung des W3C:<http://www.w3.org/Translations/WCAG20-de/>

# **XSLT**

## **Useful functions**

**tokenize()** entspricht einer split-function in **XSLT (2.0)**

Info:<http://www.heber.it/?p=1088>(hier gibts auch eine Info dazu, wie es in XSLT 1.0 mit einem rekursiven Template realisiert werden kann.)

#### **Beispiel:**

```
<xsl:variable name="stringList" select="tokenize('XPath is fun', ' ')"/>
<xsl:for-each select="$stringList">
    <xsl:value-of select="." />
</xsl:for-each>
Ergebnis:
"XPath", "is", "fun"
```
# **guido**

## **DB Mode**

#### **Buttons, handlebars-dbapp**

Welche JS funktioinen objekte stehen hier zur verfügung?

Objekt "fnc", definiert in:<http://han.jart.at/jart/prj3/jart-tools/js-apps/db-admin/resources/js/app.js>Mit diesem kann man auf die daten des formulars zugreifen, einen report öffnen und einen request absetzen (um zb eine .jart datei zu callen).

Objekt "\$.app": besitzt spezifischere methoden um einen request abzusetzen (XML, JSON, ...).

Das gesamte gelade JS (ACHTUNG: wird generiert) ist unter <http://han.jart.at/jart/prj3/jart-tools/js-apps/db-admin/main.js> zu finden.

#### **Beispiel 1: Id des datensatzes holen und damit eine jart datei aufrufen:**

```
$.log("kontakte_id" + id);
fnc.req("/jart/prj3/groundline-resp/resources/dbcon2-def/db-actions/db-mail-reg-de.jart",
     $.log(data);
});
```
# **ie7**

Ersatz für CSS3PIE:

```
<!--[if lt IE 9]>
<script src="http://ie7-js.googlecode.com/svn/version/2.1(beta4)/IE9.js"></script>
<![endif]-->
```
## **serverconfig**

JART Config lässt sich nichtmehr speichern

tomcat server.xml bei allen connectors folgendes eintragen : maxParameterCount="10000"

## **shutterstock**

#### **Achtung Quellenangaben bei Verwendung von Shutterstock Bildern beachten:**

33. Quellenangaben und Hinweise zum Urheberrecht für redaktionelle Nutzung der Bilder

a) Für jegliche redaktionelle Verwendung von Bildern muss entweder ein auf www.shutterstock.com (falls zutreffend) zurückverweisender Link oder ein Quellennachweis angegeben werden. Die Nennung des Shutterstock Künstlers und Shutterstock soll im Wesentlichen in der folgenden Form erscheinen: "Name des Künstlers/Shutterstock.com"

b) Im Falle, dass ein Bild in Verbindung mit einem Film, Fernsehsendung, dokumentarischen oder anderen Audio-Video-oder Multimedia-Projekten verwendet wird, sollen angemessene Bemühungen bestrebt werden, den, wie oben genannten, Quellennachweis anzugeben.

c) Die unbeabsichtigte Unterlassung der genannten Quellenangabe wird nicht als ein Verstoß gegen die Bestimmungen dieser Satzung gesehen, vorausgesetzt, dass der Benutzer seiner Pflicht, die Quellenangabe nachträglich hinzuzufügen, nachkommt, gefolgt von einer Email von Shutterstock.

## **test**

Das ist ein test

# **v4-indexer**

- 1. Im Projekt den Ordner indexer anlegen (am besten von einem vorhandenen Projekt kopieren)
- 2. Im Indexer Ordner dbcon.xml anpassen und dbcon.qcon neu generieren.
- 3. Im Indexer Ordner config.xml anpassen.
- 4. Im project.xml v4-indexer Attribut auf yes setzen
- 5. Unter prj3/jart-tools/resources/system/v4-indexer das File create-database.jart aufrufen und den gewünschten Projektfolder als Parameter angeben.
- 6. Im Content Designer "Ausgabe erstellen" klicken
- 7. Eventl. auf die getNiceUrlV4 Funktion im xsl umbauen.
	- 1. Folgende Pakete bzw. Templates müssen ersetzt bzw. aktualisiert werden:
		- 1. Im Standard-Startup.xsl mode="link" und mode="default-href" komplett ersetzen (oder getNiceUrl-Call ersetzen)
		- 2. Seitenweiterleitung muss ersetzt werden (am besten vom Projekt Kreuzfidel holen)
- 8. Seiten können mit j-nice-url-test-mode getestet werden (kann zum testen als Variable im Std-Layout gesetzt werden).
	- 1. Im active-Modus über die Jart-Bar (Indexer/Nice-Url) nachsehen, ob die Seite enthalten ist.
	- 2. in der Url gibts dann den Parameter j-j-url= wenn der gesetzt ist, dann passts.
- 9. Über die Jart-Bar (Indexer/Nice-Url) auf Reiter "Indexer" wechseln und alles indizieren
- 10. Einige Seiten durchsurfen, ob j-j-url gesetzt ist.
- 11. Änderung im vHost machen.

## **v4-indexer-l**

Um Content Seiten zu indexieren müssen nur die Punkte in der Allgemeinen Konfiguration ausgeführt werden, sobald auch Datenbank Applikationen indexiert werden sollen muss für jede Applikation im config.xml, dass sich im indexer Folder befindet ein Pool gesetzt werden.

## **Allgemeine Konfiguration**

- 1. Im Projekt den Ordner indexer anlegen (am besten von einem vorhandenen v4-indexer-l Projekt kopieren)
- 2. config.xml bearbeiten.
- 3. Im project.xml v4-indexer-l Attribut auf yes setzen
- 4. Im indexer.jart die Variable prj ausbessern (Projekt Folder einsetzen). An dieser Stelle wird der Lucene Indexer eingebunden, somit kann der Indexer Prozess auch für einzelne Projekte angepasst werden.
- 5. Im Content Designer "Ausgabe erstellen" klicken
- 6. index.jart mit den Parametern run-index=yes&index-all=yes aufrufen.
- 7. Eventl. auf die getNiceUrlV4 Funktion im xsl umbauen.
	- 1. Folgende Pakete bzw. Templates müssen ersetzt bzw. aktualisiert werden:
		- 1. Im Standard-Startup.xsl mode="link" und mode="default-href" komplett ersetzen (oder getNiceUrl-Call ersetzen)
		- 2. Seitenweiterleitung muss ersetzt werden (am besten vom Projekt Kreuzfidel holen)
- 8. Seiten können mit j-nice-url-test-mode getestet werden (kann zum testen als Variable im Std-Layout gesetzt werden).
	- 1. Im active-Modus über die Jart-Bar (Indexer/Nice-Url) nachsehen, ob die Seite enthalten ist.
	- 2. in der Url gibts dann den Parameter j-j-url= wenn der gesetzt ist, dann passts.
- 9. Über die Jart-Bar (Indexer/Nice-Url) auf Reiter "Indexer" wechseln und alles indizieren
- 10. Einige Seiten durchsurfen, ob j-j-url gesetzt ist.
- 11. Rewrite-Rule für j-j-url im vHost eintragen.

Achtung, bei Projekten die auf Jart v4 upgedatet werden, kann es passieren, dass sich noch alte Versionen der Lucene Libs im in unter /WEBINF/lib befinden, dass verursacht Fehler beim Aufruf des indexer.jart. Die alten libs müssen gelöscht werden und der tomcat neu gestartet werden.

## **Pool Konfiguration**

In der config.xml müssen mindest der Node indexer-config und der Subnode rel pro release angegeben werden. Für jede DB - Applikation muss ein dbsel Node (Pool) zusätzlich gesetzt werden.

#### **Minimal Version einer config**

```
<indexer-config luzene-attributes="" luzene-skip-nodes="" index="main" params="rel, content-id, work_id, projekt_id, personen_id, rolle_id">
          \text{er} rel pre-nice-url="" rel="de" id="cont" pools-config="all rel_{$rel} tree_{/data,
</indexer-config>
```
#### **Beispiel für den VHost eintrag**

```
 RewriteCond %{THE_REQUEST} !/jart/
RewriteRule \lambda(.+)$ /jart/prj3/groundline/main.jart?j-j-url=$1 [PT,L,QSA]
```
#### **Attribute indexer-config**

- luzene-attributes:
- luzene-skip-nodes:
- index: Angabe des gewünschten Index meistens (main)
- params: Kommaseparierte Liste von GET Parametern, wenn einer dieser Parameter in URL vorhanden ist, reagiert der Indexer.

#### **Attribute rel**

- pre-nice-url: wird vor der generierten Nice-Url ausgegeben z..b./en
- rel: release für den die Pool-Config gilt
- $\bullet$  id:
- pools-config: tree config